# EPrints 2.2 Documentation

Christopher Gutteridge

October 31, 2002

# **Contents**

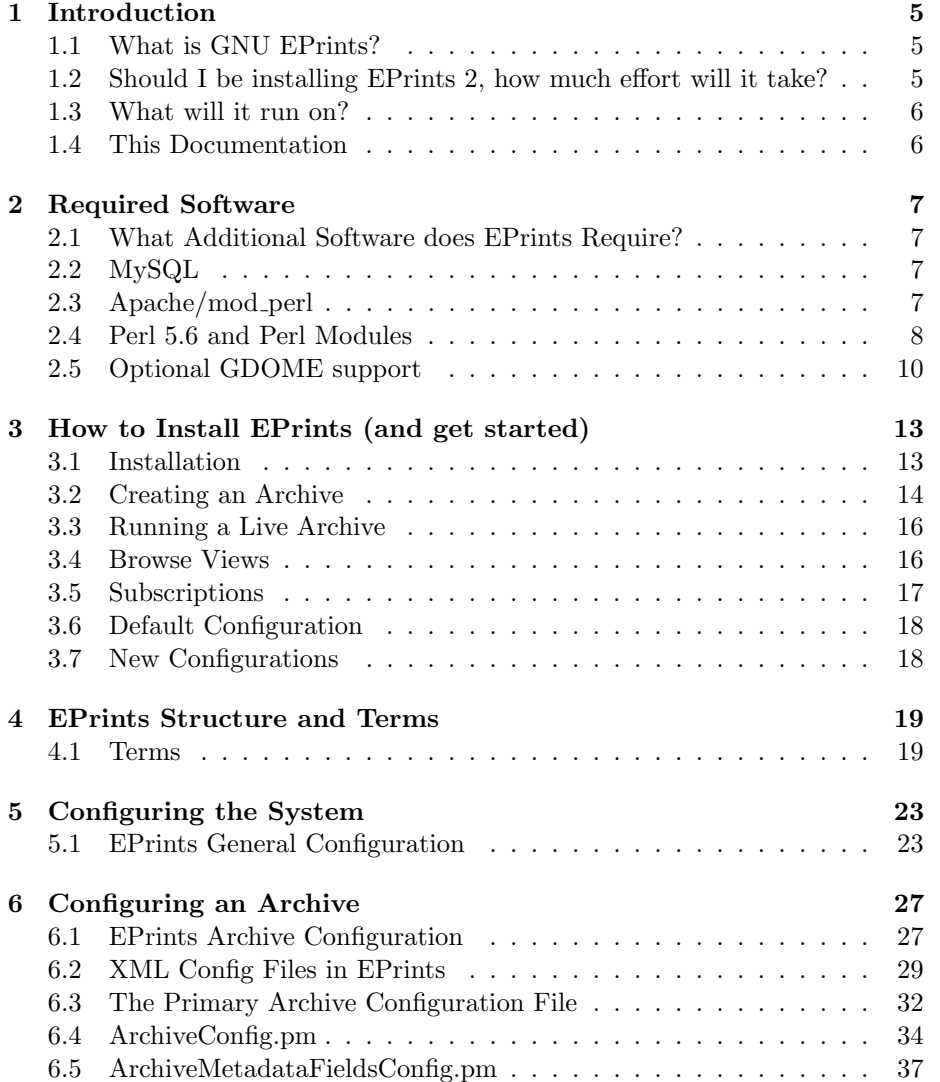

# 4 CONTENTS

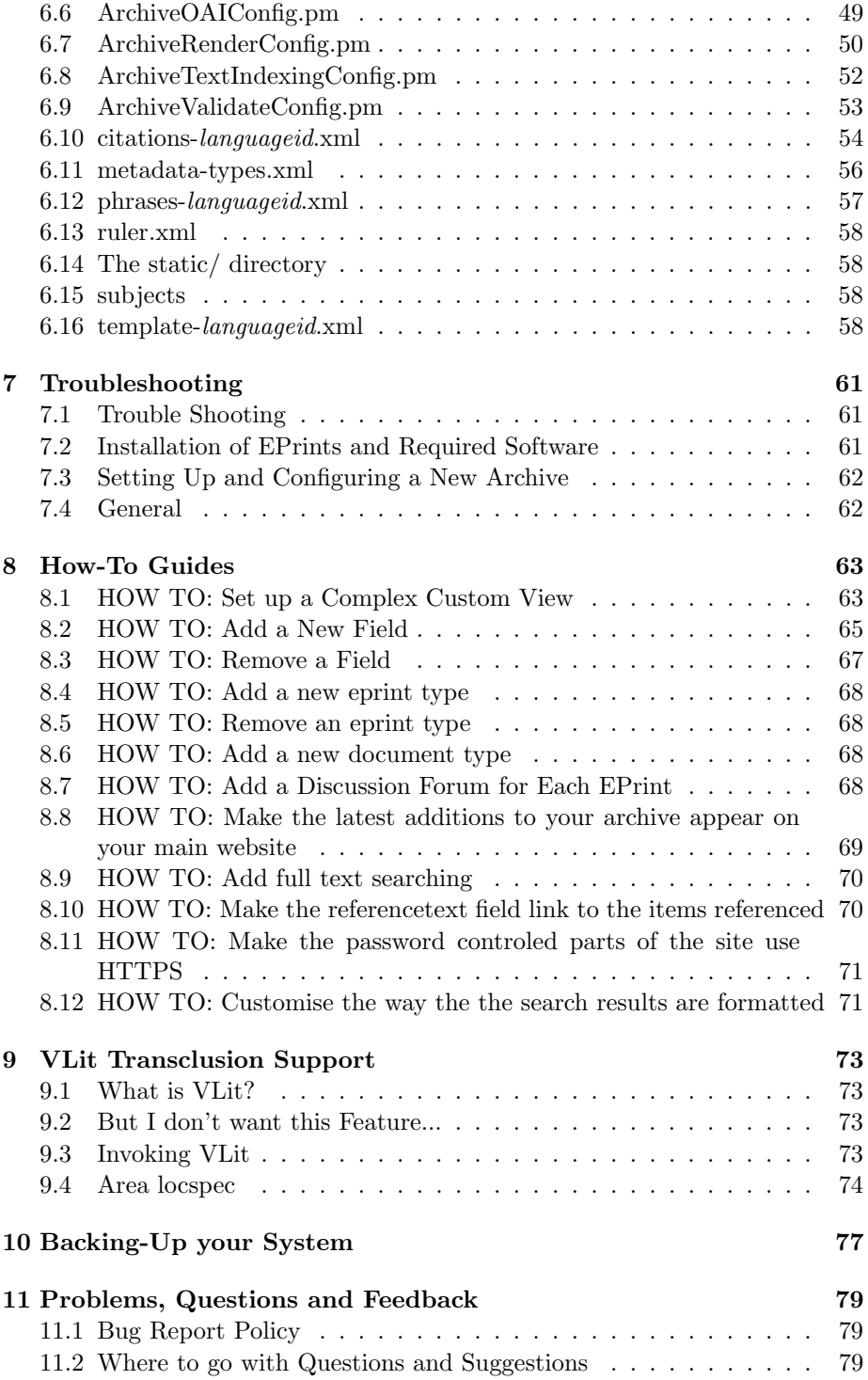

# CONTENTS 5

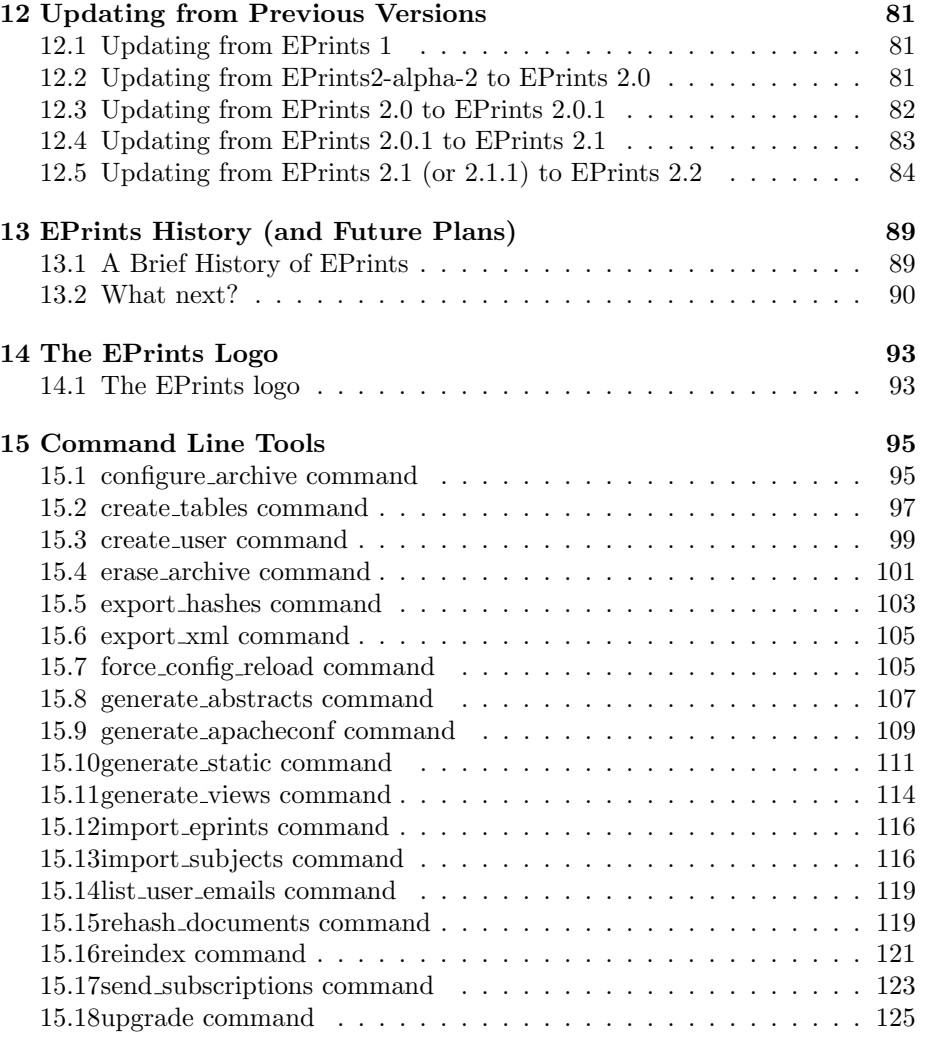

CONTENTS

# Chapter 1

# Introduction

# 1.1 What is GNU EPrints?

GNU EPrints is generic archive software under development by the University of Southampton. It is intended to create a highly configurable web-based archive.

GNU EPrints primary goal is to be set up as an open archive for research papers, and the default configuration reflects this, but it could be easily used for other things such as images, research data, audio archives - anything that can be stored digitally, but you'll have make more changes to the configuration.

The system has been designed to encourage better quality data - that is to say accurate and unambiguous. Well defined metatdata can really help if you want to start exporting your archive data or making it interoperable with other systems.

# 1.2 Should I be installing EPrints 2, how much effort will it take?

This is version 2.1, it is considered ready for use. There are still some issues and bugs, but hopefully not too many or too major. A list of known issues is in the file BUGLIST in the distribution.

Setting up an archive may not (and should not) be a trivial task. The biggest single issue is actually deciding what you need and what policies the archive should have. As a first step we would suggest setting up a demonstration version using the default configuration and having your manager, or the committe who decide on what is needed, have a quick "play" with it and comment what features, data, colours should be changed, added or removed.

Previous experience has been that the initial set-up and configuration is quite a bit of work if you have complex requirements. It should be very easy if the only part of the default configuration you want to change is the colour!

We currently expect to release a few more versions of EPrints 2. We plan to make it as easy as possible to upgrade from earlier versions of EPrints 2.

# 1.3 What will it run on?

The has been developed under GNU/Linux. It is intended to work on any GNU system. It may well work on other UNIX systems too. Other systems people have got EPrints up and running on include Solaris and MacOSX. There are no plans for a version to run under Microsoft Windows.

# 1.4 This Documentation

This documentation is written in perl POD format and converted into Postscript (which is 2 pages to a sheet for printing), ASCII, PDF, HTML and TexInfo.

The the latest version of this documentation can be obtained from http://www.eprints.org/

# Chapter 2

# Required Software

# 2.1 What Additional Software does EPrints Require?

In brief, EPrints requires Apache (with mod\_perl), MySQL and Perl with some extra modules. Ideally you also want wget, tar and unzip.

EPrints bundles some perl modules which it uses, to save you installing them.

# Where to get the Required Software

It's up to you. We have had best results with installing MySQL from RPM and apache from source.

The best place to get a software tool is the official site, but we've put a mirror of versions known to work at: http://www.eprints.org/files/tools/ - you don't need to install everything in the tools directory - just those described below.

# 2.2 MySQL

Tested on: 3.23.29a-gamma

Install a recent version of MySQL 3. You will need the .h and library files later to install the MySQL perl module. MySQL 4 is due soon, but we are not making plans to support it yet (if you try EPrints with MySQL 4 and it works, please let us know)

If installing from RPM you require: mysql-server, mysql-devel and mysql RPMs.

# 2.3 Apache/mod perl

Tested on: apache 1.3.14 with mod-perl 1.25

Apache is the most commonly used webserver in the world, and it's free! EPrints requires Apache to be configured with mod perl, as this allows Apache modules that are entirely written in perl, hence providing much improved efficiency.

Get Apache from http://httpd.apache.org/dist/httpd/

EPrints requires that the apache modules mod perl and mod rewrite be enabled.

## Apache with mod perl Installation - Step by Step

#### Download mod perl and apache sources

Make mod\_perl, I use this command (in the modperl src dir):

% perl Makefile.PL APACHE\_PREFIX=/usr/local/apache \ APACHE\_SRC=../apache-1.3.14/src DO\_HTTPD=1 USE\_APACI=1 \ PERL\_AUTHEN=1 PERL\_AUTHZ=1 ADD\_MODULE=rewrite

Remeber to change ../apache-1.3.14/src to wherever your apache source is relative to this directory. The back slashes at the end of the line allow a single command to be split over multiple lines.

#### Make and install apache. From the mod perl src dir, I use:

% make % make install

( mod perl should have already run the apache ./configure script for us. )

# 2.4 Perl 5.6 and Perl Modules

EPrints is currently begin developed with perl 5.6.1, there are currently no plans for to make EPrints run under perl 6 on the theory of if-it-ain't-broke-don't-fixit.

Some perl modules are bundled with the EPrints2 package, others must be installed by you.

## Installing a Perl Module

This describes the way to simple perl module, some require a bit more effort. We will use the non-existant FOO module as an example.

### Download the archive.

Either from cpan.org, or from the tools directory on eprints.org described at the top of this chapter. Our example archive is FOO-5.23.tar.gz.

#### Unpack the archive:

% gunzip FOO-5.23.tar.gz % tar xf FOO-5.23.tar

Enter the directory this creates:

% cd FOO-5.23

Run the following commands:

% perl Makefile.PL % make % make test % make install

# Perl Modules Bundled with EPrints

You don't have to install these. They are included as part of the EPrints distribution.

XML::DOM, XML::RegExp, Filesys::DiskSpace, URI, Apache::AuthDBI.

Please note that these modules are not part of the EPrints system and are only included to make things easier. Please note that XML::DOM has has a few lines commented out to prevent it requiring additional modules.

# Required Perl Modules (Which you will probably have to install)

This modules are not built into EPrints - you must install them yourself. We recommend installing them in the order they are listed.

### Data::ShowTable

MySQL Interface Module requires this.

## DBI

Tested with: v1.14

MySQL Interface Module requires this.

#### Msql-Mysql Module

Tested with: v1.2215

This one can be tricky. It requires access to .h and library files from MySQL. I install MySQL from source first, but some installs of MySQL don't put the lib and include dirs where this module expects. The answer to the first question is that you only need MySQL support.

Under Red Hat's GNU/Linux distribution, the zlib-devel RPM should be installed before you install this module.

#### MIME::Base64

Tested with: v2.11

Unicode::String requires this.

### Unicode::String

Used for Unicode support. No known problems. Tested with v2.06.

#### XML::Parser

Tested with v2.30

Used to parse XML files. Requres the expat library. A .tar.gz and an RPM are available in the tools dir on eprints.org.

#### Apache

The perl Apache.pm module is acutally part of mod perl - installing mod perl as part of Apache should also have installed the perl Apache module.

# Required Perl Modules (Which you will probably already have)

Most PERL 5.6 or later systems should already include the following modules, but you may have to install some by hand on certain platforms.

CGI, Carp, Cwd, Data::Dumper, Digest::MD5, File::Basename, File::Copy, File::Find, File::Path, Getopt::Long, Pod::Usage, Sys::Hostname.

# 2.5 Optional GDOME support

Since EPrints 2.2 you may use either XML::DOM or XML::GDOME. XML::GDOME is recommended as it's faster and uses much less RAM, but it does require you to install a whole lot of extra libraries and perl modules. If you are running a pilot or demonstration service then XML::DOM is fine, and you can always switch over later by installing the required tools and setting the GDOME flag in perl lib/EPrints/SystemSettings.pm

# Addional Libraries Required for GDOME support

```
libxml2
```
libxml2-devel

either get the tarball from: ftp://ftp.gnome.org/pub/GNOME/sources/libxml2/ or the RPMs (but we have had problems with complex RPM dependencies):

http://rpmfind.net/linux/rpm2html/search.php?query=libxml2 http://rpmfind.net/linux/rpm2html/search.php?query=libxml2-devel

# The GDOME Library

Obtain this from

http://gdome2.cs.unibo.it/#downloads

You may either use the RPMs (gdome2 and gdome2-devel) or the tarball.

# Additional Perl Modules Required for GDOME support

XML-LibXML-Common XML-NamespaceSupport XML-GDOME

All of which are in http://www.cpan.org/modules/by-module/XML/ =head1 Other Tools

## File uploads

wget, tar, gunzip and unzip are required to allow users to upload files as .tar.gz or .zip or to captures them from a URL.

These all come installed with most modern versions of linux. If you can get them working, you can remove the option by edditing "archive formats" in SystemSettings.pm

Tested with wget 1.6.

If there are problems you may need to tweak how these are invoked in SystemSettings.pm

# Latex Tools

There is an optional feature which allows you to set eprints to look in certain fields (eg. title and abstract) for stuff which looks like latex equations and display it as an image of that equation instead. These tools are only required if you want to use this feature.

latex, dvips and convert (convert is part of "imagemagick"). (These all ship with Red Hat's GNU/Linux distribution but you may have to install them yourself on other systems.)

This is a "cosmetic" feature, it only affects the rendering of information, so you can always add it later if you want to save time initially.

# Chapter 3

# How to Install EPrints (and get started)

# 3.1 Installation

(If you are upgrading an existing installation of eprints please see the section on upgrading elsewhere in this manual.)

EPrints needs to be installed as the same user as the apache webserver runs as. We suggest you install it as user "eprints" and group "eprints". Under some UNIX platforms, creating a user and group can be done using the "adduser" command. Otherwise refer to your operating system documentation.

Unpack the eprints tar.gz file:

```
% gunzip eprints-2.something.tar.gz
% tar xf eprints-2.something.tar
```
Now run the "configure" script. This is a /bin/sh script which will attempt to locate various parts of your system such as the perl binary. It will also check your system for required components.

```
% cd eprints-2.something
% ./configure
```
By default the system installs as user and group "eprints". You will need to change this if you are not installing as either "root" or "eprints".

The configure script accepts a number of options. All are optional. The most important are:

#### –help

List all the options (many are intended for compiled software and are ignored).

#### –prefix=PREFIX

Where to install EPrints (or look for a version to upgrade). By default /opt/eprints2/

#### $–with-perl=[PATH]$

Path of perl interpreter (in case configure can't find it, or you have more than one and want to use a specific one).

#### $–with-user=[USER]$

Install eprints to run as USER. By default "eprints".

## $–with\text{-group}=[\text{GROUP}$

Install eprints to run as GROUP. By default "eprints".

#### –with-virtualhost=[VIRTUALHOST ]

Use VIRTUALHOST rather than \* for apache VirtualHost directives.

### –disable-diskfree

Disable disk free space calls. This will be automatically set if configure fails its tests for the df call.

## –with-toolpath=[PATH ]

An alternate path to search for the required binaries.

Once you are happy with your configuration you may install eprints by running install.pl:

#### % ./install.pl

Now you should edit the configuration file for your copy of apache. This is often /usr/local/apache/conf/http.conf or /etc/httpd/conf/httpd.conf

Add this line: (If you didn't install eprints in /opt/eprints2/ replace that with the location on your system).

## Include /opt/eprints2/cfg/apache.conf

You may also wish to change the user and group apache runs as. The user must be the same as the user you installed eprints as. We recommend:

User eprints Group eprints

# 3.2 Creating an Archive

EPrints 2 can run run multiple archives under one install. Multiple archives will require giving additional DNS aliases to the machine running EPrints, EPrints can then create all the parts of the apache configuration file needed to run the virtual hosts.

## Creating the Archive

Make sure MySQL is actually running.

Change to your eprints user (probably "eprints").

Change directory to the eprints directory (/opt/eprints2 by default) and run bin/configure archive and answer the questions it asks. This will create a MySQL database, create a copy of the default archive configuration into /opt/eprints2/archives/ARCHIVEID/. Where archive name is the short text string identifier of this archive. It also creates a file called /opt/eprints2/archives/ARCHIVEID.xml which contains the configuration you just entered. If you want you can edit this file directly or re-run configure archive.

### Creating the Database Tables and Website.

You may want to repeat this several times as you will almost cetainly try several configurations before sticking with one.

If you want to totally erase the database, documents and website then run:

#### % bin/erase\_archive ARCHIVEID

The following commands will generate the initial database tables, the initial website and the apache configuration files to run this archive:

```
% bin/generate_apacheconf ARCHIVEID
```

```
% bin/create_tables ARCHIVEID
```

```
% bin/import_subjects ARCHIVEID
```

```
% bin/generate_static ARCHIVEID
```

```
% bin/create_user ARCHIVEID USERID EMAIL admin PASSWORD
```

```
% bin/generate_views ARCHIVEID
```
Where USERID, EMAIL and PASSWORD are your choice for the initial administration account. Once you have made this account you can create new accounts via the web interface.

For more information on what these commands do, see the last section of this documentation or use the –man option.

After running generate apacheconf or modifying the configuration you must restart your webserver for the changes to take effect. The example below to stop and start Apache might not work on your system - if you have a problem consult the apache documentation.

```
% /etc/rc.d/init.d/httpd stop
% /etc/rc.d/init.d/httpd start
```
Do not just use 'reload' or 'restart' as these do not force mod perl to reload the perl modules, and EPrints currently only reads the configuration when the PERL modules are loaded.

# 3.3 Running a Live Archive

## Creating a crontab

When you create an archive it will start out as a development system while you learn how to set it up (and your manager keeps changing his mind) but at some point (hopefully) you will declare your archive open for business.

At this point you should schedule certain scripts to run periodically. The best way to do this is to use "cron" which is an integral part of most UNIX systems.

To set up cron, run (as the eprints user):

% crontab -e

Exactly what to add to the cron table is described in the following sections - "Browse Views" and "Subscriptions".

There should be one set of crontab entries per archive.

# Backups

You should also have made sure that the system is being properly backed up. This is gone into in more detail elsewhere in the documentation.

# OAI

We would also encourage you to configure the OAI support for your archive and register it. It's quite easy - pretty much fill in the blanks in the ArchiveOAIConfig.pm file in the archive configuration directory.

EPrints 2.1 support OAI versions 1 and 2 at URL paths /perl/oai and /perl/oai2.

Once you register your archive (at http://www.openarchives.org) various search systems will be able to collect the metadata (titles, authors, abstract etc.) and allow more people to find records in your archive.

See http://www.openarchives.org/ for more information on the OAI protocol. For more information setting up the OAI interface archive see the section in this documentation about Configuring an Archive.

# 3.4 Browse Views

Once every so often you should run the "generate views" script on each archive in your system to regenerate the browse views section of the site.

This is a set of static pages. By default one per subject, and one per year (only years with papers in that year not EVERY year ever!). Some users prefer to browse the system than search it. This also gives search engines a way to reach, and index, the abstract pages.

See the ArchiveConfig.pm config notes on how to edit the views it generates. See the How-To section for some suggestions on how to set up views.

# But I don't want this feature...

If you don't want to use this feature: don't, it's your archive. Remove the link from the template and front page. Don't run the generate views script.

# Setting it up

This is best done by using the UNIX "cron" command (as user "eprints"). Cron will email "eprints" on that machine with the output, so best use the  $-\text{quiet}$ option so it only bothers you with errors.

How often you want to run this depends on the size of your archive, and how fast the contents changes. This feature is roughly order "n". Which means if you double the number of items in your archive then you double the time it takes to run (ish).

Once an hour would seem a good starting point. If your archive gets real big, say more than 10000 records, then maybe once a day is more realistic - the one thing that you don't want to happen is for a new generate views to start before the old one finishes as they will mess up each others output.

Run generate views on the command line to find out how long it takes. and add the line

```
23 * * * * /opt/eprints2/bin/generate_views I<archiveid>
```
This runs at 23 minutes past each hour. If you have more than one archive, don't make them all start rebuilding stuff at the same time, stagger it. Otherwise once an hour everything will slow down as it fights to run several intensive scripts at once.

See the crontab man page man 5 crontab for more information on using cron.

# 3.5 Subscriptions

Subscriptions provide a way in which users of your system can receive regular updates, via email, when new items are added which match a search they specified.

To automate sending out these subscriptions you must add some entries in the crontab (as for views). You need one set of these per archive.

For example:

```
# 00:15 every morning
15 0 * * * /opt/eprints2/bin/send_subscriptions dookuprints daily
# 00:30 every sunday morning
30 0 * * 0 /opt/eprints2/bin/send_subscriptions dookuprints weekly
# 00:45 every first of the month
45 0 1 * * /opt/eprints2/bin/send_subscriptions dookuprints monthly
```
Note the spacing out so that all 3 don't start at once and hammer the database. You may wish to change the times, but we recommend early morning as the best time to send them (midnight-6am).

### But I don't want users to be able to do this!

Then remove the "subscription" power from each type of user in the archives ArchiveConfig.pm file.

# 3.6 Default Configuration

EPrints configures a new archive with a set of metadata fields aimed at an archive of research papers.

The initial "types" of eprint (book, poster, conference paper) are configured in metadata-types.xml

The initial subjects are a subset of the library of congress subjects. Feel free to totally replace them with your own subjects, but the more standard your subject tree the more useful your metadata will be to other people.

The authors and editors have the "hasid" option set which allows people to optionally use a unique id for a person in addition to their name (names are NOT unique!) - this can be useful for generating "CV" pages (see the views how-to) and possibly for generating statistics. Without it you will never be sure which "John Smith" wrote that paper. If you don't like this feature remove the "hasid" from the authors and editors - this will require you to recreate the tables, erasing the archive, so decide before you start. If you want to be more clear about what information goes in that field, edit the phrases eprint fieldname authors id and eprint fieldname editors id in the archive phrase file(s).

In general: Change it! It's not a recommended system setup, just a good starting point.

# 3.7 New Configurations

If you are setting up more than one archive which are related to each other, a "community", you may wish to establish common subjects and metadata.

Removing and adding types is easy. Removing and adding fields is a bit more work. All "screen" names of values are stored in the archives own "phrase file" which comes with phrases for the default config.

If you create a good default configuration for a different purpose or language(s) (and would like to share it), please contact the eprints admin who may want to put it online as an example or even include it as an alternate default in a later version.

# Chapter 4

# EPrints Structure and Terms

# 4.1 Terms

This is a definition of some terms used in the eprints documentation and comments. Many of these are "objects" within the code and the perl module which handle them is listed.

# archive

#### EPrints::Archive

An archive is a eprints archive with it's own website configuration and data. One install of the eprints software can run serveral seperate archives. Sharing code but with totally different configurations.

### archive

### EPrints::Session

A session is created every time a cgi script or a bin script is executed, and terminated afterwards.

## eprint

#### EPrints::EPrint

An eprint is a record in the system which has one or more documents and some *metadata*. Usually, more than one *document* is to provide the same information in multiple formats, although this is not compulsary.

#### document

#### EPrints::Document

A document is a single format of an eprint, eg. HTML, PDF, PS etc. It can contain more than one file, for example HTML may contain more than one html page  $+$  image files. The actual files are stored in the filesystem.

#### user

#### EPrints::User

A user registered with the system. (NOT necesarily the author of the eprints they deposit).

### subject

#### EPrints::Subject

A subject has an id and a list of who it's parents are. There is a build in subject with the id "ROOT" to act as the top level. A subject can have more than one parent to allow you to create a rich lattice, rather than just a tree, but loops are not allowed.

#### type or usertype or eprinttype

users, eprints and documents all have a "type". This controls how they are "cited" and also for users and eprints it controls what fields may be edited, and which are required.

## dataobj or item

#### EPrints::DataObj

The "super class" of *subjects*, *users*, *eprints* and *documents*. In the very core of the system these are all treated identically and much of the configuration and methods of these classes of "thing" are identical. We use the term *item* to speak about the general case.

#### dataset

#### EPrints::DataSet

A dataset is a collection of items of the same type. It can be searched.

Some datasets all have the same "config id". The "config id" is used to get information about the dataset from the archive config - inbox, buffer, archive and deletion all have the same metadata fields and types.

Core datasets are:

## 4.1. TERMS 23

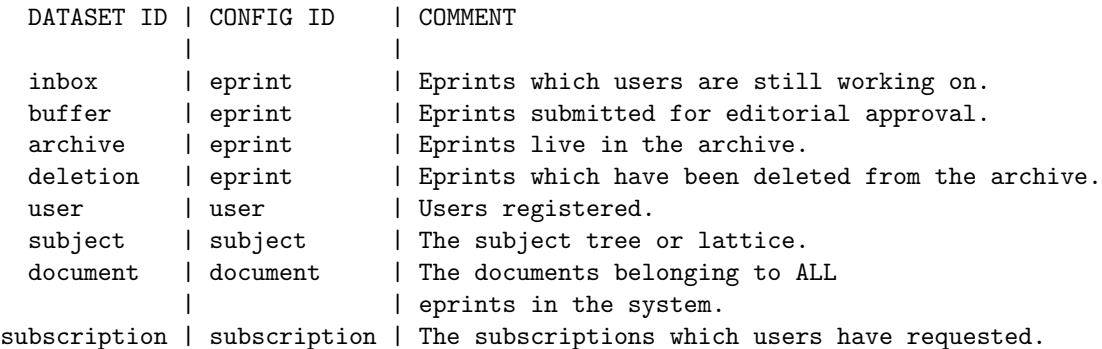

## database

### EPrints::Database

The connection to the MySQL back end. datasets are stored in the MySQL system, but you do not have to address it directly.

#### fields or metadata fields

#### EPrints::MetaField

A single field in a dataset. Each dataset has a few "system" fields which eprints uses to manage the system and then any number of archive specific fields which you may configure.

# subscriptions (sometimes called alerts in other archives)

#### EPrints::Subscription

A stored search which is performed every day/week/month and any new results are the mailed to the user who owns the subscription.

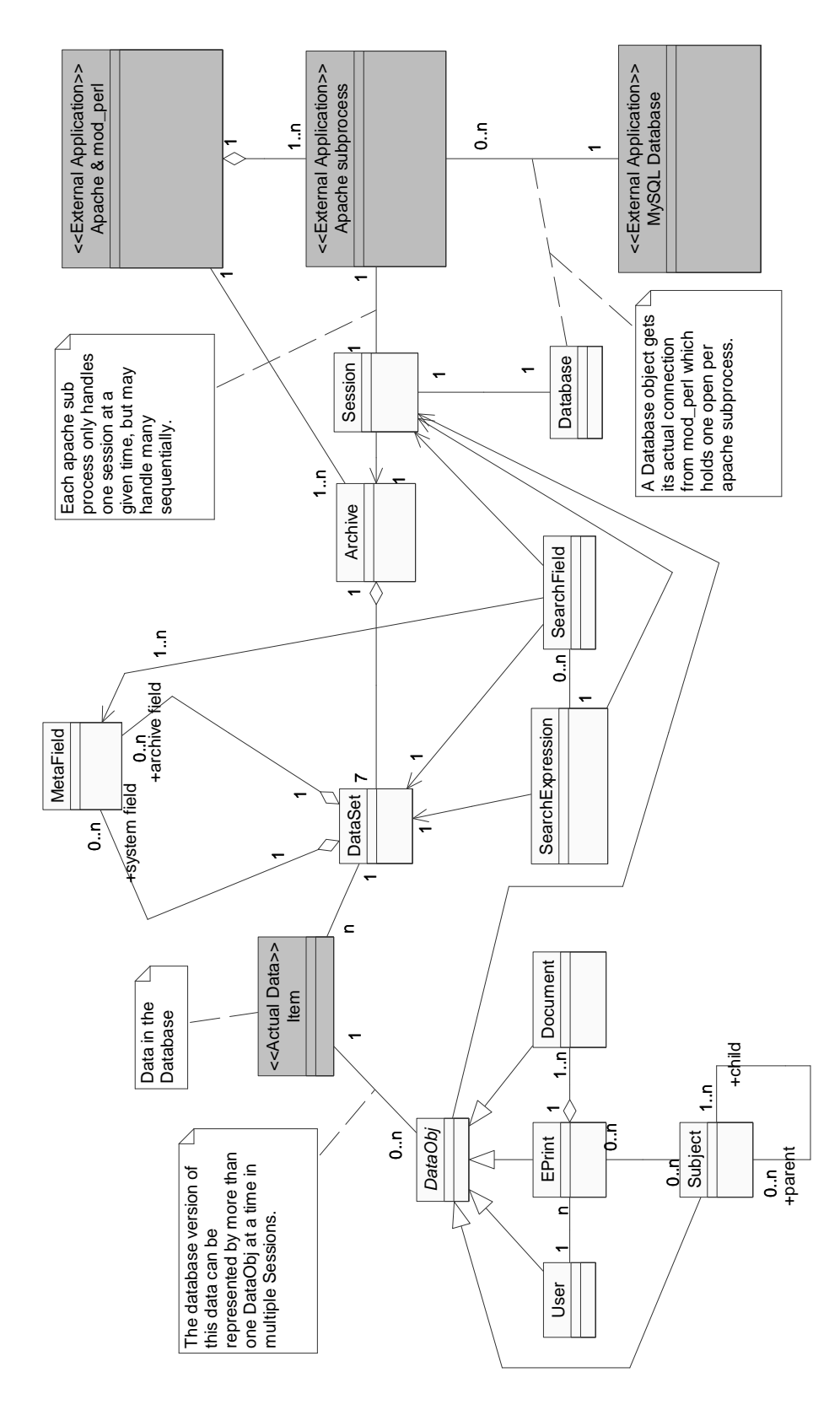

# Chapter 5

# Configuring the System

# 5.1 EPrints General Configuration

This section describes all the configuration files in the EPrints system which do not relate to any specific archive.

# EPrints Configuration Directory

The general EPrints configuration directory is usually /opt/eprints2/cfg/ and contains the following files:

#### apache.conf

This file is generated by generate apacheconf. See the documentation of generate apacheconf for more information.

### auto-apache.conf

This file is generated and overwritten by generate apacheconf. Do not edit it directly. See the documentation of generate apacheconf for more information.

#### auto-apache-includes.conf

This file is generated and overwritten by generate apacheconf. Do not edit it directly. See the documentation of generate apacheconf for more information.

### languages.xml

This XML file contains an (exhaustive) list of all ISO language ID's and their names.

# system-phrases-languageid.xml

One of these files per language needed for any archive in this system. These files contain the phrases needed to render the website and email in each language, not counting names of things like metadata fields which vary between archives. It should not be edited by hand, but may be overridden. See the instructions on phrase files in the archive config documentation.

#### SystemSettings.pm

Described below.

# SystemSettings.pm

This is a perl module which is created and edited by the eprints installer script when installing or upgrading EPrints. It's found in perl-lib/EPrints/

SystemSettings contains system specific things:

### base path

The root directory of your eprints install. Normally /opt/eprints2/

### executables

A hash of the path of various external commands such as sendmail and wget.

#### invocation

A hash of how eprints is to invoke various external commands. The variables with uppercase names - \$(FOO) - are replaced with parameters from eprints, the lowercase names - \$(sendmail) - are replaced with the strings in executables.

#### archive formats

An array of id's of archive formats offered in the upload document page. For each their must be an entry in the archive extension and invocation, \$(DIR) is the where eprints wants the contents of the archive and \$(ARC) is the archive file.

#### version id

The id of the current eprints version.

#### version

The human readable version number.

#### user

The UNIX user eprints will run as. Usually "eprints".

#### group

The UNIX user eprints will run as. Usually "eprints".

#### virtualhost (Since v2.1)

If this is set, it is used for the VirtualHostName in the Apache configuration files. (By default EPrints uses "\*").

# disable df (Since v2.1)

If this is set to 1 then this disables the parts of EPrints which use the df call (disk free). If the "configure" script tested the "df" command and found that it failed the this function will initially be set to 1, otherwise 0.

#### enable gdome (Since v2.2)

If this is set to 1 then it enables the use of the XML::GDOME module, rather than XML::DOM. XML::GDOME is faster and less memory intensive but depends on a number of other libraries and modules which are not worth installing for a trial system.

# Chapter 6

# Configuring an Archive

# 6.1 EPrints Archive Configuration

This section describes all the configuration files in an single archive in the EPrints system.

## Primary archive configuration file

Once you have created an EPrints archive the information you entered is placed in an XML file in /usr/local/eprint2/archives/ with the name archiveid.xml this file is documented later in this section.

# Archive configuration directory

The bulk of the archive configuration is copied from  $\text{/opt/eprints2/default of}$ into the archives own configuration directory (usually /opt/eprints2/archives/archiveid/cfg/ This directory will usually contain the following files and directories:

## apache.conf

This file is generated by **generate\_apacheconf**. See the documentation of generate apacheconf for more information.

# apachevhost.conf (added v2.2)

This file is generated by **generate\_apacheconf**. See the documentation of generate apacheconf for more information.

## ArchiveConfig.pm

The general configuration items which don't fit anywhere else are in this perl module. It is described fully later in this section of documentation. This module "requires" the other 5 perl modules. They are in seperate files to make them easier to get to grips with.

## ArchiveMetadataFieldsConfig.pm

This module configures the metadata fields and the default values.

#### ArchiveOAIConfig.pm

This module configures how the archive exports itself via the Open Archives protocol.

#### ArchiveRenderConfig.pm

This module contains subroutines which handle rendering the data into XHTML (mostly) for display as webpages.

#### ArchiveTextIndexingConfig.pm

This module handles turning UTF8 text strings into lists of index words for free text searches.

#### ArchiveValidateConfig.pm

This module contains subroutines which check the metadata for problems.

#### auto-apache.conf

This file is generated and overwritten by generate apacheconf. Do not edit it directly. See the documentation of generate apacheconf for more information.

#### citations-languageid.xml

One of these files for each languageid supported by this archive. These XML files describe how to turn metadata for an item into a citation (with markup). They are described fully later in this section of documentation.

#### entities-languageid.dtd

One of these files for each languageid supported by this archive. These DTD files are generated automaticly just before eprints loads the archives configuration and should not be edited directly.

#### metadata-types.xml

This XML file describes the various types of eprints, users etc. and which metadata fields are required or relevant to each. It is described fully later in this section of documentation.

#### phrases-languageid.xml

One of these files for each languageid supported by this archive. These XML files contain all the phrases which are specific to this archives such as the titles of metadata fields. They are described fully later in this section of documentation.

#### ruler.xml

This XML file just contains the horizontal divider used in webpages created by the system. It is described fully later in this section of documentation.

#### static/

This directory contains the data needed to create the static webpages such as the homepage, and about page. It is described fully later in this section of documentation.

#### subjects

This file contains the initial subjects for the system. It is described fully in the documentation for **import\_subjects**.

#### template-languageid.xml

One of these files for each languageid supported by this archive. These XML/XHTML files describe the outline for webpages for this system. They are described fully later in this section of documentation.

# 6.2 XML Config Files in EPrints

This section contains some general information about the XML archive config files: template, phrases, ruler and citations. metadata-types.xml uses XML but these comments do not apply.

# XHTML

This files use HTML elements (and other elements too). XHTML is a fairly new version of HTML which is back compatable with HTML 4 but written using XML not SGML. This means that it is much stricter but less ambiguous and easier to parse and modify. Assuming you know HTML, the main differences are as follows:

#### Tags must be closed

All elements must be closed, even ones such as ¡li¿. Tags which do not have a close tag in HTML, like  $\langle br \rangle$  or  $\langle \text{img src} = "foo" \rangle$  still must be closed eg.  $\langle \text{img src} = "foo" \rangle \langle \text{img} \rangle$  - this can be abbreviated to the neater looking:  $\langle \text{img src} = "foo" \rangle$ 

### All tags and attributes must be lower case

Self explanitary.

#### Strict definition of what tags may appear within which others.

Not actually checked by EPrints. It will let any rubbish past as long as it's valid XML. But that's no reason to be naughty.

#### All attributes must be wrapped in quotes

In HTML the values of attributes do not have to be wrapped in quotes, but in XML (and therefore XHTML) they do.

# All attributes must have a value

In HTML some attribues did not require a value, for example in  $\leq h$ r noshade> elements. In XHTML it is represented as <hr noshade="noshade"  $/$ 

So in summary, the HTML:

```
<img SRC=someurl>
<hr NOSHADE WIDTH=2>
<P>Foo bar</P>
```
should become in XHTML:

<img src="someurl" /> <hr noshade="noshade" width="2" /> <p>Foo bar</p>

And that's more or less it. See http://www.w3c.org/ for a complete description.

## Language specific files.

phrases, template and citations have one instance per supported language. This allows the system to generate pages and emails in more than one language. Supporting a new language will require translating the all the english in the english config files currently shipped. If you do intend it do this (lots of work!) please get in touch with the eprints admin so that we can avoid duplicated effort.

# Extra Entities

The XML files all use a DTD which defines a few extra entities. Entities are items in XML (or HTML) which start with " $\&$ " and end with ";" like  $\&$ amp;. These additional entities come from the entities DTD file created by generate entities. One DTD is created per language, although currently the only variation is the archive name.

#### &archivename;

The name of the archive in the current language.

#### &adminemail;

The administrators email address.

### &base url;

The base URL of the system (without a trailing slash)

#### &perl url;

The base URL of the CGI directory (without a trailing slash)

#### &frontpage;

The URL of the system homepage.

#### &userhome;

The URL of the user homepage.

#### &version;

The current EPrints version.

#### &ruler;

The XHTML of the standard divider.

#### Any XHTML character entity (since EPrints v2.1)

You may now use any XHTML character entity, eg. é €.

## User configured entities

You can generate your own entities by modifying the function which generates them in ArchiveConfig.pm

None of these entities are not available in the citations file or the ruler file.

## Name Spaces and XHTML

These files contain a mixture of custom tags and XHTML. To keep these distinct the XML files contain a name space definition in the first element. The pratical upshot is that all EPrints own tags have the prefix "ep:". The namespace information is actually ignored by the current version of the eprints system. example of mixed tags (and entities):

```
<ep:phrase ref="lib/session:contact"><p>Feel free to contact
<a href="mailto:&adminemail;">&archivename; administration</a>
with details.</p></ep:phrase>
```
eprints elements: phrase xhtml elements: p, a eprints entities: archiveemail, archivename

# 6.3 The Primary Archive Configuration File

This XML file appears in the archives/ directory, usually /opt/eprints2/archives/, it describes the most very basic details about the archive. It is generated (and modified) by configure archive and will not normally need to be edited.

EPrints looks in this directory for XML files and attempts to load them all when starting the webserver.

This file should be chmod'd so that it can not be read by random users as it contains the database password.

The top level element is "archive" which has the attribute "id" which is the id of the archive. It should be the same as the filename. If this file is foo.xml then the id should be foo.

 $\langle$ archive $>$  contains a list of XML tags enclosing some text. eg.

#### <host>stoatprints.org</host>

The following tags are expected in no special order:

 $<$ host $>$ 

The hostname of this archive.

## $\langle$ alias redirect="yes-or-no">

This is optional and may be repeated. It has the attribute "redirect" which may be set to yes or no. This controls what virtual hosts are supported and if they should redirect to the main  $\langle \text{host} \rangle$ .

#### <language>

The ISO id of a language supported by this archive. Repeatable. One of these should also be the defaultlanguage. See below.

#### $<$ port $>$

The port number that the server is running on. Usually 80.

## <urlpath>

The directory from the root of the server name. Usually /

#### $\langle$ archiveroot $>$

The filesystem path of the rest of the archive configuration.

# $<$ configmodule $>$

The path to the perl module which does the main configuration (Archive-Config.pm)

#### $<$ dbname $>$

The name of the MySQL database. Usually the same as the archive ID.

#### <dbhost>

The host on which MySQL is running. Usually localhost.

### <dbport>

An optional MySQL port, if it's not the standard one. Should be empty if we are to use the default.

# <dbsock>

An optional MySQL socket. Should be empty if we are to use the default.

#### $<$ dbuser $>$

The username to use when connecting to MySQL, usually "eprints".

#### $<$ dbpass $>$

The password to use to connect to MySQL.

### $<$ defaultlanguage $>$

One of the supported language. This is the default for this archive.

## $\langle$ adminemail $\rangle$

The email address of the archive administrator. I strongly suggest that this is an alias rather than a personal email address. If all your webpages contain "bob@footle.edu" and bill takes over from bob you would have to regenerate every page with "bill@footle.edu". Much better to set up an email alias or forward from "archive-support@footle.edu" and point it at bob (for now). Heed these words spoken from grim experience!

#### $\langle$ archivename language="langcode">

The name of the archive. This has an attribute "language" the value of which is an iso language id. There should be one of these archivename elements per supported language. eg.

<archivename language="en">White Lemur</archivename> <archivename language="fr">La Archive d'Lemur Blanc</archivename>

(apologies to the french, human languages aren't my strong suit)

#### $\langle$  securehost $\rangle$  (since v2.2)

Used for experiemental https support.

#### $\langle$  securepath $\rangle$  (since v2.2)

Used for experiemental https support.

# 6.4 ArchiveConfig.pm

This module imports the other 5 perl modules. It allows lots of little tweaks to the system, which are all commented in the file.

It includes options to hide various features you may not want and to customise the browse, search and subscription functions.

Also you can customise what each type of user can and can't do, and how they authenticate their passwords.

This configuaration file contains perl methods which are called when a session starts and ends, to log things, to generate the entities for the entities file and security on non public files.

# Browse Views

The browse views are generated by the script "generate views" and what that script does is configured by the "browse views" item in the config.

It is a reference to a perl array  $\parallel$ , each item of which is a hash  $\{\}.$ 

The hash has 3 required properties and a number of optional ones.

#### id (required)

The ID of this view - the view will be placed in a subdirectory of /views/ of this name. The ID is also used to identify the full name of this view in the phrase file. id=>"foo" would find it's title in the phrase "viewname eprint foo"

### fields (required)

The list of the names of the fields to browse, seperated by a slash "/". This should normally be a single field unless you want to merge the values of two fields. The id part of a field may be specified by appending ".id" to the fieldname.

#### order (required)

A list of fields to sort by in order of priority, sepearted by slashes "/". A minus sign prefixing the fieldname "-" indicates reverse sorting on that field.

#### allow\_null

Should we make a page for the "unset" condition? A page for items which do not have a year set may be useful. But for other fields this may be meaningless. Set it to 1 for true.

#### include

Generate a file for every value, ending in ".include" which contains the XHTML of the citations of records and the number of records, but without wrapping the site standard template around it.
### nohtml

Normally the system generates a page like that described for "include" with a .html suffix and the site template. If nohtml is set to 1 then it won't.

### citation

Normally the citation used is that for the "type" of eprint. If this is set then that citation (from the citations file) will be used for all items. This allows for some clever stuff if you want to make page which can get sucked into another website.

Normally the system puts a paragraph tag around each citation, but if you use a custom citation this will not happen.

### nocount

Do not include the count of how many items at the top of the page.

#### nolink

The system generates an index.html in /view/ with a list of all the browse views available. Setting nolink to 1 will hide this item.

#### noindex

Do not generate an index.html file in /view/foo/ listing all the values of the view and linking to their respective pages.

#### notimestamp (since v2.2)

Do not add the timestamp at the bottom of the view page.

#### hideempty (since v2.2)

Only applicable to subjects. This option will supress subjects which do not have any records in. This is useful on "young" archives which look very empty if you have a large subject tree and only a few records, and those clustered in 3 or 4 subjects.

The most common view is to browse by subject:

```
{ id=>"subject", allow_null=>0, fields=>"subjects",
   order=>"title/authors", hideempty=>1 }
```
A more complex view generates a view on author & editor ID's which are not advertised but may be captured by some other software to build staff CV pages.

```
{ id=>"person", allow_null=>0, fields=>"authors.id/editors.id",
  nohtml=>1, nolink=>1, noindex=>1, include=>1,
  order=>"-year/title" }
```
For my example person id "wh" this will generate a webpage called /view/person/wh.include (and one for each other value of authors or editors ID's) which can be captured by an external automated system.

### User Privs

The user permission configuration allows you to set what types of user can and can't do. The user home page will only show a user options which they can do.

New types of user, and which data about themselves they can edit is set in metadata-fields.xml.

Permissions are set by "type" of user. By default there are 3 kinds of user: "user", "editor" and "admin".

Admin can, by default, do everything.

### subscription (since EPrints v2.1)

If included then this kind of user can create subscriptions.

#### set-password

Reset their password via the web registration system.

#### deposit

Submit items into the archive.

### view-status

View the archive status page.

### editor

User can edit then approve submitted items into the main archive, or delete them, or return them to sender. Also can remove items from the archive back into the edit buffer for corrections, and move records into the deleted table (delete them).

#### staff-view

User can perform a "staff search" of user or eprint records and view ALL the metadata.

### edit-subject

User can edit the subject tree via the online interface.

#### edit-user

User can edit other users records.

#### change-email

User can change their email address via the web interface. This is safer than allowing them to edit it directly as it ensures they cannot set it to an address which they recieve (it mails them a confirmation pin number)

### change-user

This allows the sinister feature which lets you log in as someone else. It still requires a password. This is useful if you want to perform admin tasks as a super user, then log-in as a normal user to deposit items.

### no edit own record (since v2.2)

This supresses the "edit my user record" option. This may be useful if you disable web-registration and import the user records from some other database.

# 6.5 ArchiveMetadataFieldsConfig.pm

### Fields Configuration

Metadata is data about data. The information which we store to describe each record (eprint) in the system. Users also have metadata.

This module is the configuration for the metadata. This is probably the most important part of the system.

The system automatically assigns some fields to each dataset (users, eprints, etc.) such as "type" to eprints and "username" to users. The majority of the fields are optional, and configured in this module.

Fields have a number of properties. The only required properties are "name" and "type". Name is the name of the field. This is used to identify this throughout the system. The other properties depend on what type the field is.

When you add a field you need to add the "human readable" version in the phrase file, this seperation allows you to change the description without changing the field itself. When you add a field named "foo" to the "eprint" metadata you should add "eprint typename foo" to the phrases. You may also wish to add "eprint typehelp foo" which is the explanation given to the user on the metadata input page.

The following types of field are supported, along with their special property options.

### int

Optional properties: digits

This type describes a positive integer. Stored as an INT in the database.

#### year

This type describes a year. It works pretty much like "int" but is always 4 digits long. Stored as an INT in the database.

### longtext

Optional properties: input rows, input cols, search cols

This type describes an unlimited length text field. Used for things like titles and abstracts. It can't be effiently searched as a single value, the system indexes the words. See "free text indexing" section. Stored in MySQL as a TEXT field.

#### date

This type describes a date, always expressed as yyyy-mm-dd, eg. 1969- 05-23. It is stored as a DATE in the database.

#### boolean

Optional properties: input style

This is a simple yes/no field which is stored in the database as SET( 'TRUE','FALSE' ). It can be rendered as a menu, a check box or radio buttons. (See input style)

#### name

Optional properties: input name cols, search cols

This type is used to store names of people (eg. authors). It is split into 4 parts: honourific, given names, family name and lineage. This may seem over fussy but it avoids people putting "Reverend" in the given names or "Junior" in the family name. If you dislike this you can hide honourific and lineage (See ArchiveConfig.pm).

We use "family name" rather than "last name" in the hope of avoiding international confusion (some countries list family name first, so their last name is what I would call their "christian", or "first", name.

Names are stored using 4 SQL fields. The name field "supervisor" would be stored as supervisor honourific, supervisor given, supervisor family, supervisor lineage. Each is a VARCHAR(255).

#### set

Required properties: options

Optional properties: input rows, search rows

This type is a limited set of options. The list of options must be specified. Each option must also be added to the phrase file. Option "foo" of field "bar" in the "user" dataset will have the phrase id "user\_fieldopt\_bar\_foo".

Stored in the database as a VARCHAR(255), containing the id of the option.

#### text

Optional properties: input cols, maxlength, search cols

This is a simple text field. It normally has a maximum length of 255 ASCII characters, less if non-ASCII characters are used as these are UTF-8 encoded.

Stored in the database as a VARCHAR(255).

#### secret

Identical to "text" except that the input field is a starred-out password input field, and it is only ever written to the database, it can't be read back. Writing an empty value will NOT change the previous value.

#### url

Identical to "text" except it is rendered and validated differently.

### email

Identical to "text" except it is rendered and validated differently.

### subject

Optional properties: top, showtop, showall, input rows, search rows

This is a hierarchical subject tree. At first glance it works like sets, but it can be searched for all items in or below a given subject. Subjects may be added to the live system.

The subject tree starts at a subject with the id "ROOT" but a subject field only offers all the items below the subject with the id "subjects". This can be changed using the "top" property, so that you can have two fields which options are different parts of the same tree.

Subjects may have more than one parent. eg. biophysics can appear under both physics and biology, while still being the same subject.

See the bin/import\_subjects manpage for more information on seting up the initial subjects.

You may have more than one "subject" field, eg. Subject and Department, with unrelated parts of the subject tree as their "top".

A later version of eprints2 will have a feature which allows an admin user to limit an editor user to a certain subject (and things below it). So that in the above example you can declare an editor of either a Subject (capital-S) or a Department.

#### pagerange

A range of pages, eg 1-44. Currently not searchable.

Stored in the database as a VARCHAR(255).

### datatype

Required properties: datasetid

Optional properties: input rows, search rows

This field works like a set, but gets its options from the types of the dataset specified.

For example, if you specified the datasetid "user" then, unless you've changed the defaults, would give the options "user","editor" and "admin" - which are the types of user specified in **metadata-types.xml**.

Options are:

#### user

The types of user.

### document

The types of document.

### eprint

The types of eprint.

### security

Security levels of a document (probably not very useful).

#### language

All the languages specified in languages.xml

### arclanguage

The languages supported by this archive. Configured in ArchiveConfig.pm. Stored in the database as a VARCHAR(255).

### langid

This is used internally, it contains an ISO language ID. You probably don't want to use it. Stored as a CHAR(16).

#### id

This is also used internally, it contains the ID part of a field with the hasid property. Don't use it! Stored in the database as a VARCHAR(255).

#### search (Since EPrints v2.1)

Required properties: datasetid, fieldnames

Optional properties: allow set order

This type describes a stored search acting on the named dataset. The fields that can be searched are described by fieldnames.

This field type is quite unusual and you are not really expected to use it. It was created for use in the systems field of the Subscription dataset.

This field is stored in MySQL as a TEXT field.

#### Field Properties:

"status" indicates either "system" or "cosmetic" or "other". "system" properties cannot be changed without erasing and recreating your archive. "cosmetic" fields only effect the display of data and can be safely changed. "other" is explained in the description.

#### name

Status: system

Required by: all

Default: NO DEFAULT

The name of the field. Strongly recommended to only be lowercase a-z only.

### type

Status: system

Required by: all

Default: NO DEFAULT

The type of field. One of the list described above.

### browse link

Status: cosmetic

Optional on: all

Default: undef

This is the id of a "browse" view. This will hyperlink this value to the browse for that value when rendering it.

### confid

Status: cosmetic

Internal use only. Sets the confid if a field is being created without a dataset. The confid is used as a fake dataset for generating phrase ids.

### datasetid

Status: other

Required by: datatype

Default: NO DEFAULT

Used to set which dataset's types are this fields options.

Changing this on a live system could cause some confusion, as values in the old dataset may exist.

### digits

Status: cosmetic

Optional on: int

Default: 20

Maximum number of digits for this number.

### input rows

Status: cosmetic

Optional on: longtext, set, subject, datatype

Default: set in ArchiveConfig.pm

The number of input rows in a text area, or options to display at once in a menu. Setting to 1 will make a pull down menu (unless this is a "multiple" field).

#### search cols

Status: cosmetic

Optional on: text, longtext, url, email, name, id

Default: set in ArchiveConfig.pm

The width of the search field. If searching multiple fields at once then the value is taken from the first field in the list.

#### search rows

Status: cosmetic

Optional on: datatype, set, subject

Default: set in ArchiveConfig.pm

The number of items to display in a search field list. If searching multiple fields at once then the value is taken from the first field in the list.

### input\_cols

Status: cosmetic

Optional on: text, longtext, url, email

Default: set in ArchiveConfig.pm

The width of the input field.

### input name cols

Status: cosmetic

Optional on: name

Default: set in ArchiveConfig.pm

The width of the input fields of a "name" field.

### input id cols

Status: cosmetic Optional on: fields with "hasid" set. Sets the width of the ID input field on a field with an ID. Default: set in ArchiveConfig.pm

#### input add boxes

Status: cosmetic

Optional on: fields with "multiple" or "multilang" set.

Default: set in ArchiveConfig.pm

How many boxes to add when the user hits the "more spaces" button.

#### input boxes

Status: cosmetic

Optional on: fields with "multiple" set.

Default: set in ArchiveConfig.pm

How many boxes to initially show on a multiple field.

#### input style

Status: cosmetic

Optional on: boolean

Default: undef

By default booleans render as a check box. These other formats look a bit clearer on the input field:

#### menu

Display as a pull-down menu. You will need to set the phrases dataset\_fieldopt\_fieldname\_TRUE and dataset\_fieldopt\_fieldname\_FALSE (where dataset & fieldname are the ids of the dataset and field). These are the menu options.

#### radio

Display as radio buttons (ones which deselect when you select another one). You will need to set the phrase *dataset\_radio\_fieldname*. This phrase should have two "pin" elements: true and false, which are the positions to place the radio buttons.

### fromform

Status: cosmetic

Optional to: all

Default: undef

A reference to a perl function which will process the value from the form before storing it. The function will be passed (\$value, \$session) where value is the value from the form and session is the current EPrints::Session. It should return the processed value.

This could be used, for example, to turn a username "moj199" into a userid "312" for internal user.

### toform

Status: cosmetic

Optional to: all

Default: undef

A reference to a perl function which will process the value just before it is displayed in the form. The function will be passed (\$value, \$session) where value is the value from the database and session is the current EPrints::Session. It should return the processed value.

This could be used, for example, to turn a userid "312" being used internally by your systems into more human-friendly username "moj199".

If you use toform then you should probably set fromform to change your values back again.

#### maxlength

Status: cosmetic

Optional to: text, email, url, secret

Default: 255

The maximum length of the value.

### hasid

Status: system

Optional to: all

Default: 0

This adds an additional "ID" property to the field. This is most useful on a "name" field which is "multiple". It associates an additional value with the name, for example a username, or email address, which can be used to uniquely identify that person. If you want to get an accurate list of all of someones papers then their name is NOT good enough.

You might also wish to make a "publication" text field have an ID which is an optional ISSN, but it makes more sense in "multiple" fields.

### multilang

Status: system

Optional to: all (but silly for date, year, int, boolean)

Default: 0

If set this makes the field "multilingual". That is to say it can have more than one value, one value per language.

For example, the "canadian stuff" archive may wish to make your title and abstract multilang so that authors can enter them in both french and english.

This is more useful than having title en and title fr as eprints understands it and can render the version of the field appropriate to the viewer (if they set a language preference).

### multiple

Status: system

Optional to: all (but silly for date, year, int, boolean)

Default: 0

If set this property makes the field a LIST rather than one value and handles rendering it as a list and inputing it. The input field will appear with a default of 3 inputs and a "more spaces" button which will reload the page with more if you need more than 3.

This causes the field to be stored in a seperate SQL table.

### options

Status: other

Required by: set

Default: NO DEFAULT

This should be a array of options. eg.

```
[ "blue", "green", "red" ]
```
Removing options on a live system could leave invalid values floating around. Adding options is fine. Don't forget to add them to the phrase file too.

### required

Status: system

Optional to: all

Default: 0

This indicates that this field is always required. It is not recommended to set this, but rather indicate requirednes of fields by type in the metadatatypes.xml file.

Either way you set it, required fields will cause the item they are in to fail to validate unless the field has a value.

#### requiredlangs

Status: other

Optional to: fields with "multilang" property

Default: []

A list of languages which are required for this multilang field. eg. you can force an "en" (english) entry, while allowing them to optionally add others.

eg.  $[$  "en", "fr"  $]$ 

A list of codes can be found in languages.xml

Adding more requiredlangs does not magically give you values for these languages in existing data.

#### showall

Status: cosmetic

optional to: subjects

Default: 0

By default subjects are only shown if they are "depositable". This option makes all subjects, depositable or not, options.

#### showtop

Status: cosmetic

optional to: subjects

Default: 0

If set then the topmost item in the subject is shown. Usually this is a container, eg. "subjects", and should remain hidden.

### top

Status: cosmetic

optional to: subjects

Default: "subjects"

Sets the top node in the tree. The options are all the children (and their children).

### idpart

Used internally.

### mainpart

Used internally.

#### render single value

Status: cosmetic

Optional to: all

Default: undef

This overrides the rendering of a single item. In a multiple, multilang field it will be called on each value of the language to display.

This is a reference to a function which takes ( \$session, \$field, \$value ) and returns a XHTML DOM fragment.

Set this to  $\&EPrints::Latex::render\_string$  to make eprints try and spot latex in this fields values and render it as images instead!

(Since EPrints v2.1) Set this to  $\&E{\rm Prints::Utils::render_xhtml_field}$  to make eprints read this field as XML and place that XML right in the XHTML web page. (Normally the system would escape all the greaterthan and less-than characters.

#### render\_value

Status: cosmetic

Optional to: all

Default: undef

This is a reference to a function which will render the entire value of the field, overriding eprints own renderer. It should take as parameters: ( \$session, \$field, \$value, \$alllangs, \$nolink )

The function should return an XHTML DOM fragment.

If \$alllangs is set then the function should render all values on a multilang field, rather than just the "best" one.

If \$nolink is set then no HTML anchor links should be used, eg. to link a URL.

### export as xml

Status: cosmetic

Optional to: all

Default: 1

If this attribute is set to zero then this field will be ommitted from the output of the XML export script.

### make\_value\_orderkey

Status: other

Optional to: all

Default: undef

This may be a reference to a subroutine which returns a single string which can be used to alphabetically sort this string. It is used to order the results within the database. The function is passed the following parameters ( \$field, \$value, \$session, \$langid ). You may wish to sort certainly fields differently for different languages.

For example - for some reason you may want a field formated with a single character then an integer ( a934 or b3 ) - If you sort this alphabetically then a2 would come after a11. So you make the orderkey function do something like:

 $$value = m/(.)([0-9]+)$   $\}/;$ return sprintf( "%s%08d", \$1, \$2 );

This would turn a2 into a00000002 and a11 into a00000011 which will sort correctly alphabetically. Don't worry - these values are only ever used for sorting, they should never get output.

You should probably use the bin/reindex command on the dataset in question (probably "archive" or "user" after adding or changing this property to a field. This may take a significant amount of time.

### make single value orderkey

Status: other

Optional to: all

Default: undef

This is a slightly more simple version of make value orderkey. It only takes ( \$field, \$value ) as parameters. It is only ever passed single values of \$value and lets eprints takes care of multiple values (or multilang values) by calling the function once per value.

As with make value orderkey you should reindex after meddling with orderkeys.

### fieldnames

Status: cosmetic(ish)

Required by: search

Default: NO DEFAULT

This should be a reference to an array of field names - exactly like the ones used in ArchiveConfig.pm to configure search, advanced search and subscriptions.

Adding fields to this will cause no problem. Removing fields will mean that those fields are ignored when turning values of this field back into searches.

### can clone (since v2.2)

Status: changeable (but changes functionality)

Default: 1

If can clone is set to zero then this field will not be cloned when the record is cloned. This may be useful for automaticly generated fields or fields with meaning such as "content has been spellchecked" or somesuch.

### sql index (since v2.2)

Status: system

Default: 1

If this field is set to zero then an SQL index will NOT be created for it. This means the field should never be used in a "value exactly matches" search as it may be very slow. MySQL has a limit of 32 indexes per table, which is why you should use this field if you go over that limit.

### id editors only (since 2.2)

Status: cosmetic

Default: 0

Optional on: fields with "has id" set.

It means that the "id" part of the field only appears in the editor view, not the normal user submission form. Some archives may wish to do this to save confusing the person making the deposit.

#### allow set order (since 2.2)

Status: changeable (but changes functionality)

Default: 1

Optional on: search

Prompt user for a search order in addition to the search fields.

### Defaults

This section of the file contains subroutines which are called to set default values for Users, Documents and EPrints.

### Automatics

These functions let you set automatic fields. This allows you to make fields which are updated automatically each time the item (User/EPrints/Document) is commited to the database.

This allows you to create "compound" fields. Such fields are created by processing the values of other fields rather than being edited directly.

For example, if you wanted to make an automatic int field which contains the number of authors, you could add the following to set eprint automatic fields:

```
# no authors at all will be undef, not [] so check first
if( $eprint->is_set( "authors" ) )
{
      my $auths = $eprint->get_value( "authors" );
       $eprint->set_value( "authcount" , scalar @{$auths} );
}
else
{
       $eprint->set_value( "authcount" , 0 );
}
```
# 6.6 ArchiveOAIConfig.pm

This module configures how the archive exports its data via the OAI protocol.

For more inforamtion on the how and why of OAI see http://www.openarchives.org/

OAI allows a harvestor to request the metadata from your archive and other archives to provide a federated search. The next time the harvestor harvests your archive it only has to ask for items which have changed or been added since last time it asked.

The current version of EPrints supports both OAI 1.1 and OAI 2.0.

The base URL for your OAI v1.1 interface will be http://archivepath/perl/oai

The base URL for your OAI v2.0 interface will be http://archivepath/perl/oai2

If you want to use the OAI system then you need to fill in the blanks, such as policy and the OAI-id of the archive.

You may create OAI sets in a similar manner to "browse views" in Archive-Config.pm.

If you want to change the way that an EPrint is mapped into Dublin Core then edit the make metadata oai dc - which returns a DOM XML object.

To add a new metadata type you need to add a new mapping function and add entries to the namespaces, schemas and functions items near the top of the file.

# 6.7 ArchiveRenderConfig.pm

This module contains fuctions which turn data into XHTML for displaying on the web.

If you want to change the way a user info page, or an eprint "abstract" page is rendered then here's the place to do it.

There are also "full" versions of these functions which display all the internal variables and things. These are the views which the editors and admin see.

The XHTML is generated using DOM (Document Object Model), but eprints provides some functions for easily generating XHTML DOM. The only method of DOM you should need to use is appendChild - which adds an element to this element.

### EPrints API functions which return XHTML objects.

Note, all text strings should be in UTF-8. Example:

```
my $page = $session->make_doc_fragment();
my $h1 = $session->make_element( "h1" );
$h1->appendChild( $session->make_text( "Title" ) );
$page->appendChild( $h1 );
$page->appendChild(
   $session->make_element(
      "img",
       src=>"/images/cheese.gif",
       width=>128,
       height=>53 ) );
```
\$page now contains:

```
<h1>Title</h1><img src="/images/cheese.gif" width="128" height="53" />
```
Many of the EPrints modules are now properly(!) documented. For an example try running:

#### % perldoc /opt/eprints2/perl\_lib/EPrints/Archive.pm

The functions most useful to extacting and rendering information are documented here:

```
$session->make text( $text )
```
Returns a DOM object representing that text.

```
$session->make doc fragment()
```
Returns a document fragment. This renders to nothing but is a container to which you can add stuff.

```
$session->make element( $name, %opts )
```
Makes a simple XHTML element. %opts is an optional series of attributes.

To make  $\langle h1 \rangle$  class="foo">... $\langle h1 \rangle$  you would call:

```
$session->make_element( "h1", class=>"foo" );
```
### \$session->render ruler();

Returns the default ruler for the archive (from ruler.xml).

```
$session->render link( $uri, $target )
```
Returns the XHTML element (with URI properly escaped):

<a href="uri"></a>

Which you can appendChild stuff into. If \$target is specified then a target attribute is included - to make it pop up a new window.

### \$item->render value( \$fieldname, \$showall )

\$item is either an EPrint, a User or a Document.

\$fieldname is the name of the field you want to render. If \$showall is 1 then ALL values are rendered in a multilang field.

### \$item->render citation( \$style )

Renders the citation of the item using the citation for the item's type from the citation file.

If \$style is set then it uses the citation with that id instead.

#### \$item->render citation link( \$style )

This renders a citation as above, but links it to the url of the item.

#### \$item->render description()

This renders a simple description of the item using the default citation for this dataset eg. for eprint it uses citation type "eprint".

#### \$session->html phrase( \$phraseid, %opts )

Returns the item from the phrase file. If you don't care about supporting multiple languages then just use make text instead, it's easier.

It looks first in the archive field from the current language.

Then in the archive phrase file for english.

Then is the system phrase file for the current language.

Then is the system phrase file for the english.

The %opts are a series of DOM elements to place in the "pin" items in the phrase file.

### Some other useful functions you may need

#### \$item->get value( \$fieldname, \$no id )

Returns the value of field \$fieldname from the item. An optional second parameter may be set to 1 to return the value without the "id" part, to keep things simple.

#### \$item->is set( \$fieldname )

Returns true if the field is set on this object, false otherwise.

#### \$eprint->get all documents()

Return an array of the document objects belonging to this eprint.

# 6.8 ArchiveTextIndexingConfig.pm

This module you probably won't need to change unless you want to modify how eprints does searches for words in strings.

When a record is added to the system eprints uses this module to turn a string into a list of values which are indexed. By default these are words with 3 letters or more except some predefined stop words. It also turns latin characters with acutes into the their plain ascii (no acute/grave) versions.

It then does the same with the search string and looks for these keys. Example:

The rain in spain falls mainly on the plains.

Is turned (by default) into the keys:

### rain spain fall mainly plain

Thus searching for "rain" or "plain" or "plains" or "MaiNlY" will all match this string.

You may wish to add your own "stop words". eg. If you are running an archive about badgers, a search for the word "badger" will return almost all the records.

At a more complex level you may wish to add handling for non-european character sets (I have no idea how well the default setting will work on these), or do "stemming" - removing "ed", "ing", "ies", "s" etc. from the end of words so that "land" will match "land", "landed", "landing" and "lands". (It current removes 's').

Another suggestion is using *soundex* or similar techniques to match words which sound similar.

Changing the indexing on a live system will require you to regenerate the indexes using the reindex script. (If you don't then some of the search results will be wrong).

# 6.9 ArchiveValidateConfig.pm

This module handles validating data entered by users. Each subroutine is described in more detail in the module itself.

Each subroutine returns a list of DOM elements, each of which describing a single problem. Any problems will prevent the user from continuing with editing until they correct the problems.

As with the rendering functions, if you don't care about making this work in more than one language then you can just make the DOM items by calling \$session-¿make text( "problem explanation" )

The eprint  $&$  document validation routines have a flag **\$for\_archive** which, if true, indicates that the item is being checked before going into the actual archive. You can use this to force an editor to enter fields which the user may leave blank.

### Validation Functions

### validate field

Called for all fields. Use it to check individual field values. By default checks that url's look OK.

#### validate eprint meta

Check the metadata of an eprint. Use this to test dependencies between fields. eg. if you have a requirement that field "A" OR field "B" must be set.

### validate eprint

Validate the whole eprint. The last part of the validation of an eprint.

### validate document meta

Validate the metadata of the document (as with eprint meta)

### validate document

Validate the whole document, files and metadata.

#### validate user

Validate a user record.

# 6.10 citations-languageid.xml

The ciations file describes how to render an item (eprint/user/whatever) into a short piece of XHTML. Each citation has a "type". There are 3 kinds of citation:

#### default citation

This is a very short description of the item. Usually "the title or failing that, the id". The type id is just the name of the dataset. eg. "eprint"

#### type citation

These are richer descriptions which vary between type of eprint, user or document. The type id is dataset type eg. eprint preprint.

#### other citation

Used by custom browse views. Any name you like.

The citation file contains a list of citation elements:

#### <ep:citation type="...">

Each one may contain text and tags. The text may also include the names of fields in the record being rendered. These names should be between @ symbols. eg. @authors@ or @title@. These will be replaced with a rendered version of the value in that field. (if you need an actual @ symbol for some reason two @@ with nothing inside will be rendered as a single @).

Note. The @title@ style was introduced in EPrints 2.2. Before that this file used XML entities such as &title; but this caused problems and didn't solve any. Use of entities is still supported, but deprecated.

In addition you may use XHTML elements and the following elements in the eprints namespace. These elements are always removed but they control if their contents is kept or not. Conditional elements may be placed inside each other since  $v2.2$ .

#### $\langle$ ep:linkhere $\rangle$

This element is replaced with an XHTML anchor linking to the item. If this citation is being rendered without a link then it is just removed (but not the contents).

#### <ep:iflink>

The contents of this element are only preserved if we are rendering this citation as a link. Maybe an icon which you don't want if it's not a link.

### <ep:ifnotlink>

The opposite of iflink.

#### $\leq$ ep:ifset ref="fieldname">

The contents of this element are only preserved if the field "fieldname" has a value.

#### $\leq$ ep:ifnotset ref="fieldname">

The contents of this element are only preserved if the field "fieldname" does not have a value.

### $\leq$ ep:ifmatch name="fieldname(s)" value="searchparam">

This is the swiss army knife of the world of conditional rendering. It is also a bit complicated, and few people will need to use it. This actually works like a single search element. The attributes are:

#### name

This is the name of one or more fields, specified as in the search fields configuration. eg. "title/abstract"

#### value

This is a value to search for. Treated like the value entered in a search field.

### merge (optional)

Can be ANY or ALL. Works like the match all? in a search form.

### match (optional)

Can be IN, EQ, or EX. In, Equal or Exact. Exact on subjects means that subject, but not any below it in the heirarchy.

For example:

```
@year@<ep:ifmatch name="year" value="-1949">
(approx)</ep:ifmatch>
```
This will render (approx) after years before 1950. Neat eh?

### <ep:ifnotmatch name="fieldname(s)" value="searchparam">

Like ifmatch but only includes the values inside if the search does not match.

# 6.11 metadata-types.xml

This file allows you to configure the types of eprint, user, document and document security level.

When you add a new type you should add it's name to the archive phrases file(s). The phraseid is "dataset\_typename\_typename" eg. "document\_typename\_pdf", and you should add a new citation to the citations file. Any fields which are not required but appear in the citation should probably be inside a  $\leq$ ep:ifset $>$ so that you don't get see "UNSPECIFIED" if they are not, er, specified.

The main element is "metadatatypes". This contains a list of "dataset" elements each of which has a name attribute.

The "type" elements in user and eprint "dataset"s should contain a list of "field" elements. This describes the fields which may be edited for this type and the order that they appear on the form.

You may include system fields in this list, but be careful if you do. Attributes for "field" are:

### name

The name of the metadata field.

#### required

If set to "yes" then this field may not be left blank. Some system fields are always required no matter how this is set.

### staffonly

This field only appears on the "editor" edit eprint form, not the user one. Or, in the case of the user dataset, the staff edit-user page.

### The "security" dataset

This is a handy place to define the security levels. The type with no name is special. It is the "public" security type. All other types will require a valid username and password. If that username is acceptable for a given document is decided by the can user view document subroutine in ArchiveConfig.pm

### The "document" dataset

By default eprints requires at least one of ps, pdf, ascii or html to be uploaded before an eprint is valid. You may change this list in ArchiveConfig.pm - any more complicated conditions will have to be checked in the eprint validation subroutine.

# 6.12 phrases-languageid.xml

This file contains a list of XML "phrasees". Everything eprints "says" to users is stored in this file and its system-level counterpart. If you want the site to run in more than one language, you need one phrase file per language.

The phrase file is XML and contains a toplevel "phrases" element. This contains the list of phrases.

Each phrase has a "ref" attribute to identify it and contains text and optionally some XHTML tags. It may also contain eprints entities such as &archivename; and also some phrases should contain "pin" elements, described below.

The phrases in the archive phrase file are specific to that archive, the system phrase file contains non-archive specific phrases. The id's of most of the phrases in the archive phrases are generated from the id's of the fields, datasets, types etc.

The archive phrase file contains: names of dataset types, names of metadata fields, help on entering each Ametadata field, the names of options in "set" fields, the description of different search ordering options, names of browse views, phrases used in the render and validation routines, mail which eprints sends out and phrases which override those in the system file.

### pins

Some phrases need some "pin" elements to show eprints where to insert values. Usually pins don't contain any elements but occasionally they do when they represent what to place a link around.

### Overriding System Phrases

If you don't like some of the phrases in the main system phrases file you can override them by creating a phrase with the same "ref" in the archive file.

Don't edit the system file, if you upgrade eprints to a newer version it will get over-written.

### Emails

EPrints sends out emails when a user registers/changes their password, when a user changes their email, when a deposited item is rejected/deleted by an editor and when the system is low on resources. These mails can be customised in the phrase file.

Make sure you wrap your text in paragraph  $\langle p \rangle$  tags. EPrints will automatically word wrap these in the email.  $\langle \text{hr } \rangle$  elements in a mail are turned into a line of dashes.

When eprints sends a mail it will send it as plain ASCII text, unless it contains latin-1 elements, in which case it will be latin-1 encoded. If it contains unicode characters not in the latin-1 charset then it will be utf-8 encoded.

# 6.13 ruler.xml

This file configures the horizontal divider which eprints uses, which is inserted in place of &ruler;

If you have no great dislike of ¡lt¿hr¡gt¿ horizontal rulers then you can leave it alone.

You can't use entities like &frontpage; in ruler.

# 6.14 The static/ directory

This directory contains the static pages for the site - the frontpage, the help pages, images, the stylesheet etc.

static/ contains one directory per language, eg. en. Plus a general directory which contains files which don't need translating like images and the stylesheet.

When you run the **generate\_static** command it copies the files for each language, and the gerneral dir, into the static site for that language.

See the generate\_static documentation for more details.

## 6.15 subjects

This file is not used by the core eprints system. It is used by import subjects to set up the initial subjects. For more information see the instructions for import subjects.

# 6.16 template-languageid.xml

This file is the shell of every page in the system. It is more or less a normal XHTML page but you can use the eprints &foo; entities in it and it should contain "pin" elements like a phrase. The pins it should contain are:

#### <ep:pin ref="title" />

This is where to put the title of the page. It can be used more than once - in the title in the page header and somewhere in the body. If placing it in the title in the head of the page you must use the additional attribute textonly="yes" which only works here. It removes images from the title (which can happen if using the "Latex" mode).

#### $\leq$ ep:pin ref="head"  $\geq$

This goes somewhere in the head of the page. It shows eprints where to insert the "meta" and "link" elements.

### <ep:pin ref="pagetop" />

This goes at the top of the body. It is sometimes used as a "target".

# $\langle {\tt ep:pin~ref='page''} \ \rangle$

Where to place the bulk of the content of the page.

# Chapter 7

# Troubleshooting

# 7.1 Trouble Shooting

This section covers some things which can go wrong and why. If you have a suggestion for this section, let us know!

It will grow as people suggest new problems and solutions. Check the http://www.eprints.org/ website for the latest version.

# 7.2 Installation of EPrints and Required Software

### Apache Crashes with a segmentation fault

Possible cause: apache linked against "expat" library. If you did not install apache from source then it is possible it was linked against the "expat" library. The problem arrises that it is also linked against mod perl and when we use the XML::Parser module, that is also linked against expat. 2 expat's in one apache make it seg-fault.

# (Under SuSE Linux) Apache has problems compiling the mod rewrite module

With an error something like:

In file included from mod\_rewrite.c:93: mod\_rewrite.h:133: ndbm.h: No such file or directory

Possible cause: Missing the ndbm library which is required (for some reason). Solution: It comes as part of gdbm which is free. If working from a package you need gdbm-devel to get the header files (.h files).

# 7.3 Setting Up and Configuring a New Archive

# System gives a "500 Internal Error" when viewing advanced search or submitting a document

Possible cause: No Subjects, Bug in code.

Solution: Run generate\_subjects

If this fails: Look at your apache error log for clues. If reporting a bug, include the errors from the apache error log (often, but now always, found at /usr/local/apache/logs/error log)

# 7.4 General

Solution: Build apache following the detailed instructions in the "requried software" section of the documentation.

### Changes to the configuration didn't appear on the website

Possible cause: Several.

Solution: Rebuild everything by re-running (for the archive in question) **gen**erate static, generate views, generate apacheconf then stop and start apache. generate abstracts can take a long time, so don't run it unless you want to update the abstracts themselves.

## Browse View page gives a "404 not found" error or fails to update.

Possible Cause: You didn't run the script which makes them!

Solution: Run generate\_views, and ideally set it up to run automatically: see "Browse Views" in the installation section.

### Apache takes a really long time to start (over a minute) and so do the command line scripts.

Possible Cause: EPrints loads several XML files at start up, and for some reason this requires a DNS lookup if DNS lookup is unavailable then it has to timeout.

Solution: Make sure that the machine can perform DNS look-ups.

# Chapter 8

# How-To Guides

# 8.1 HOW TO: Set up a Complex Custom View

Simple instructions are in the ArchiveConfig.pm section.

Example situation: On my main website www.foobars.ac.uk I have a page per research project, of which we have hundreds. Each project has a short unique id code, eg. "manticore". I have a field in my eprints archive (eprints.foobars.ac.uk) which is configured:

```
{ name=>"projectcodes", type=>"text", multiple=>1 }
```
I add the following browse view:

```
{ id=>"by_project", allow_null=>0, fields=>"projectcodes",
order=>"-year/title" }
```
This will generate a page http://eprints.foobars.ac.uk/views/by project/manticore.html with a list of all papers in that project, we can link to that URL!

### Making the Field link to the Browse Page

If you want a subject to link the subject browse page of that value, add the browse link property to the field (and regenerate the abstracts if you want).

If you remove the browse view you should remove the browse link or it will be a broken link.

Values rendered inside citations which are used to link to the main record will not link into the browse view for obvious reasons.

### Including a view in another page

If you change that to:

```
{ id=>"by_project", allow_null=>0, fields=>"projectcodes",
order=>"-year/title", noindex=>1, nolink=>1, nohtml=>1, include=>1 }
```
This will generate a view which is NOT listed on the /view/ page and it will not skip making the .html file and make a .include file per value. This will only contain the "count" of items and the XHTML of their citations. This can be used as part of a page on the http://www.foobaars.ac.uk/ site; either by using php and capturing it on-the-fly using readfile or scripting it with perl or NFS exporting the filesystem onto the main server (or just doing it all on one computer) and using server side includes to place it in a page.

### Customising the way each item is cited

I want to list the project papers in a strict format in a table with 4 columns: title, author(s), year and an icon which links to the document abstract page...

I add some more options to the browse view:

```
{ id=>"by_project", allow_null=>0, fields=>"projectcodes",
order=>"-year/title", noindex=>1, nolink=>1, nohtml=>1, include=>1,
nocount=>1, citation=>"project_table" }
```
Now I add a new citation to the citations config file:

```
<ep:citation type="project_table"><tr><td>&title;</td><td>&authors;</td>
<td>&year;</td><td><ep:linkhere><img
src="http://www.foobars.ac.uk/images/paperlink.png" alt="view" width="32"
height="64" border="0" /></ep:linkhere></td></tr></ep:citation>
```
That should generate for the manticore project, in the ".include" file (I've cut the contents of the "img" tag for readability:

```
<tr>>td>Making Stuff</td><td>Guy, A.</td><td>2001</td><td><a
href="http://eprints.foobar.ac.uk/archive/00000923/"><img ... /></a>
</td></tr>
<tr><td>Eating Food</td><td>Herring, Walter and Chips, Bob</td><td>
2000</td><td><a href="http://eprints.foobar.ac.uk/archive/00000445/">
\langle \text{img} \dots / \text{>} \langle \text{a} \text{>} \langle \text{td} \text{>} \langle \text{tr} \text{>} \rangle
```
### A "CV" page - a list of all of Alices records

This is where the authors and editors field having an ID comes in handy.

Say we use local username to identify people in the "Person ID" fields, we can now set up a view:

```
{ id=>"by_person", allow_null=>0, fields=>"authors.id/editors.id",
order=>"-year/title", noindex=>1, include=>1 }
```
This will generate both .html pages and .include pages. An member of your organisation can get a list of their records either by linking to /views/by person/alice.html (where alice is their username) or by snarfing the URL /views/by person/alice.include into his own homepage.

# 8.2 HOW TO: Add a New Field

This convers adding a new field to a new system, not a live system. It is possible to add a new field to a live system but invloves SQL hacking.

In this example we add a new "set" field called "local" which will have 3 options "yes","no" and "partial" - this will indicate if the item in question was produced in our organisation or not.

### Add the Field to ArchiveMetafieldConfig.pm

Add the field to the appropriate part of ArchiveMetafieldConfig.pm (the "eprint" section in our example)

{ name => "local", type => "set", input\_rows => 1, options => [ "yes", "no", "partial" ] }

input rows being set to one will make it appear as a pull-down menu.

#### Add the Field to metadata-types.xml

If you want the user to be able to edit this field for any or all types of eprint/user then you need to add it to each appropriate type in metadatatypes.xml (this can be changed on a live system without any serious consequencies).

```
<field name="local" required="yes" />
```
#### Add the Field Information to the Archive Phrase File(s)

Normally we just need to add fieldname and fieldhelp, but this is an option field so we need to add names for each option. If we run the archive in more than one language then we add this to each phrase file (but in the appropriate language).

```
<ep:phrase ref="eprint_fieldname_local">Produced Locally</ep:phrase>
 <ep:phrase ref="eprint_fieldhelp_local">Please indicate if this item was
produces in the foo organisation, or not.
 <ep:phrase ref="eprint_fieldopt_local_yes">produced locally</ep:phrase>
 <ep:phrase ref="eprint_fieldopt_local_no">not produced locally</ep:phrase>
 <ep:phrase ref="eprint_fieldopt_local_partial">only partially produced
locally</ep:phrase>
```
### Other things you may wish to change after adding a new field

### Add it to the citations file

This is optional, only do this if you want it to appear in the citated forms.

In our example case we only want this to appear when citing technical reports, so we change that entry to:

<ep:citation type="eprint\_techreport"><ep:linkhere><span class="citation">&authors; <ep:ifset name="year">(&year;) </ep:ifset>&title;. Technical Report<ep:ifset name="reportno"> &reportno;</ep:ifset><ep:ifset name="department">, &department; </ep:ifset><ep:ifset name="institution">, &institution;</ep:ifset>. &local;.</span></ep:linkhere></ep:citation>

All we've done is add  $&$ local;. to the end. It's not inside  $\leq$ ep:ifset name="local"> as it is a required field and will (should) always be set.

#### Add it to the the Abstract (or View-User) page.

This is also optional. If you want it to appear on the web page for this item then edit ArchiveRenderConfig.pm and select the appropriate function, either eprint\_render or user\_render.

In our example we only want to mention items if an item was not produced locally. We'll add it below the documents and above the abstract...

Single language example:

```
if( $eprint->get_value( "local" ) ne "yes" )
{
     # don't need to "my $p" as it's done earlier.
     $p = $session->make_element( "p" );
     $p->appendChild( $session->make_text( "This item was " ) );
     $p->appendChild( $eprint->render_value( "local" ) );
     $p->appendChild( $session->make_text( "." ) );
     # Append our new paragraph to the page.
     $page->appendChild( $p );
}
```
Multiple-language example:

If you want to make it handle more than language then we'll need to use the archive phrase file - we would add something like this to each languages file:

```
<ep:phrase ref="page:itemnotlocal"><p>This item was <pin ref="status" />.</p></ep:phrase>
```
And to the ArchiveRenderConfig.pm file:

```
if( $eprint->get_value( "local" ) ne "yes" )
{
     my $localmsg = $session->html_phrase(
            "page:itemnotlocal",
            status=>$eprint->render_value( "local" ) );
     $page->appendChild( $localmsg );
}
```
You may prefer to use this method even if you are only using a single language.

### Add extra Validation Routines

If you need to validate this field in a special way, add code into Archive-ValidateConfig.pm

### Add it to the OAI metadata (eprints only)

If this field can be rendered into Dublin Core (or other metadata formats you are using) then add it to the appropriate place in the ArchiveOAIConfig.pm file.

### Add a browse view (eprints only)

If you want to be able to browse this values items. See elsewhere in the docs for how to do this.

If you add a field you will need to run erase archive and create tables before you will see a change. EPrints will fail to run if you change the fields and do rebuild the tables.

# 8.3 HOW TO: Remove a Field

The quick answer is to say "the opposite of adding one".

#### Remove the Field to metadata-types.xml

Removing it from here will mean that nobody can enter values for that field. Which is possibly enough, and means you can put it back later.

#### Remove the Field to ArchiveMetafieldConfig.pm

This will remove it from the database ( and require a rebuild as with adding a field ).

#### Remove it from the phrase file(s)

This is optional, unused phrases are just ignored.

### Remove it from the citations file

If it's used there.

#### Remove it from the the Abstract (or View-User) page.

If it's used there.

#### Remove extra Validation Routines

In the unlikely event you added some validation which looks at this field.

#### Remove it from the OAI metadata (eprints only)

If it's being used. Fields used to generate the default dublincore are: title, authors, subjects, abstract, year and month. It also uses "type" which is a system field so you can't remove it!

### Remove it from browse views (eprints only)

If it's used there.

# 8.4 HOW TO: Add a new eprint type

Add the eprint type to metadata-types.xml. Some fields should probably be "required".

Add the name of the type to the phrase file.

Add a citation for this type to the citations file.

# 8.5 HOW TO: Remove an eprint type

Remove it from metadata-types.xml

You can remove it from the phrase file & citations but it won't hurt to leave it there.

# 8.6 HOW TO: Add a new document type

Add it to metadata-types.xml. This does not need any fields.

Add the name of the document type to the phrase file.

Add a citation for this document to the citations file.

If you want this to be one of the must-have-one-of document types then add it's id to the list in ArchiveConfig.pm

If you want to do something "clever" on the abstract page then edit the ArchiveRenderConfig.pm file. If you don't then it will use the citiation you created to render it in the list, as with PDF, HTML etc.

# 8.7 HOW TO: Add a Discussion Forum for Each EPrint

The UK Open University (open.ac.uk) have set up a service which allows you to create a discussion for every EPrint in your archive.

The really easy way to do this is to use their discussion server. If you want to run your own d3e server the software is available from http://d3e.sourceforge.net/

### Using d3eprints.open.ac.uk

Just add the following code to the ArchiveRenderConfig.pm file just before the if( \$has multiple versions ) bit.

Please note that this code is not internationalised.

```
#####################################
# Begin D3Eprints links
my $ol = $session->make_element( "ol" );
my $li = $session->make_element( "li" );
$a = $session->render_link(
        EPrints::Utils::url_escape(
                "http://d3eprints.open.ac.uk/disc.php?url=".$eprint->get_url ),
        "_top" );
$a->appendChild( $session->make_text(
        "View public discussion of this document" ) );
$li->appendChild( $a );
$ol->appendChild( $li );
$li = $session->make_element( "li" );
$a = $session->render_link(
        EPrints::Utils::url_escape(
                "http://d3eprints.open.ac.uk/private/disc.php?url=".
                        $eprint->get_url ),
        "_-top" );
$a->appendChild( $session->make_text(
        "Create private discussion of this document" ) );
$li->appendChild( $a );
$ol->appendChild( $li );
$table->appendChild( _render_row(
        $session,
        $session->make_text( "D3Eprints discussion" ),
        $o1);
# End of D3Eprints links
#####################################
```
# 8.8 HOW TO: Make the latest additions to your archive appear on your main website

The contents of the "latest" page - /perl/latest - can be included via a cron tab using wget and a server side include or using something like PHP's command to do:

readfile( "http://eprints.foo.org/perl/latest?mainonly=yes" );

The "mainonly=yes" flag is a hack which supresses the template of any eprints page in the /perl/ area so that it can be included, but it is most useful for "latest".

WARNING: If you have a script which imports 1000 records in one night then latest isn't currently bright enough to truncate the list so your homepage could get kinda messy.

# 8.9 HOW TO: Add full text searching

EPrints does not support this natively but there are several options.

### htdig, or similar software

There is plenty of software which will provide a full text search of a website. To add non-eprints cgi scripts to your site create a directory in the cgi dir:

```
mkdir /opt/eprints2/cgi/local
```
and place your scripts in there, they will have URLs under http://yoursite.com/perl/

### Using an external search engine

This is very easy, but will only index public documents. Any search engine will work, but Google is a good choice. Google provide a site-search service which allows you to register with them and then have a form which searches your site using google and adds your logo and colourscheme to the results.

A really easy solution is to just make a form which links to our "google site" script which just adds "site:yoursite.com" to the google request to limit the search results. The HTML for this would be something like:

```
<form action="/perl/google_site">
<p>Use Google to search this site:
<input name="q" value="" />
<input type="submit" name="go" value="Search" />
</form>
```
For other search engines; see their documentation for how to make a form to search only your site.

# 8.10 HOW TO: Make the referencetext field link to the items referenced

This should have been in the 2.2 docs but I didn't have time. Check the latest version of the documentation at software.eprints.org, if it's not there then bug me at support@eprints.org
# 8.11 HOW TO: Make the password controled parts of the site use HTTPS

This should have been in the 2.2 docs but I didn't have time. Check the latest version of the documentation at software.eprints.org, if it's not there then bug me at support@eprints.org

# 8.12 HOW TO: Customise the way the the search results are formatted

This should have been in the 2.2 docs but I didn't have time. Check the latest version of the documentation at software.eprints.org, if it's not there then bug me at support@eprints.org

# VLit Transclusion Support

### 9.1 What is VLit?

\*\* This feature is still experimental \*\*

VLit is a method for quoting a part of a document directly. It is available on any file in the public documents area of a text mime-type (text/plain, text/html etc). It allows a range of characters to be extracted rather than the entire document. This allows external systems, rather than quote by cut-andpaste, to quote in context of the original.

If you use it, please edit the vlit page in /opt/eprints2/archives/foo /cfg/static/en/vlit.xpage to indicate under what terms the feature may be used. When using "human" mode, described below, this page is what the (c) copyright symbol links to, by default.

Don't forget to re-run generate\_static.

# 9.2 But I don't want this Feature...

If for some reason you want to disable VLit, you may do so in ArchiveConfig.pm - you will then need to re-run generate apacheconf and restart the web server.

Edit the vlit page (as described above) to indicate that the feature is not available on your archive.

## 9.3 Invoking VLit

#### Simple Parameters

A simple transclusion is achieved by adding the following to the end of the URL of a text/ $*$  document:

?xuversion=1.0&locspec=charrange:offset/length

Replacing "offset" and "length" with an integer. An offset of 0 and a length of 1 will return the first character. eg.

http://www.weebleprints.co.uk/archive/00000543/01/notfalldown.txt ?xuversion=1.0&locspec=charrange:1403/130

(All one URL, only split to fit on the page) This will return characters from offset 1403 to 1533.

#### Human Mode

An optional "mode" parameter may by used. The "human" mode returns the character range as HTML with characters like & properly escaped and new line characters turned into HTML "br" break tags. It will place two links before the text: a (c) link which will link to an explanation of transcopyright - If you want to change this URL you'll have to hack VLit.pm - and a TRANS link which will take you to the context of the quote - 1024 extra characters before and after but with the quote highlighted in red. Clicking TRANS on the context view will take you to the full raw document.

#### XML-Entity Mode

You may also set mode to be xml-entity, eg:

http://lemur1.ecs.soton.ac.uk/archive/00000134/01/xuDation-d18.txt? locspec=charrange:10429/488&xuversion=1.0&mode=xml-entity

This returns the transclusion as a piece of XML which can be included as an external entity by other XML documents.

eg:

<?xml version="1.0" encoding="UTF-8" standalone="yes"?> <transclusion xlmns="http://xanadu.net/transclusion/xu/1.0" href="http://lemur1.ecs.soton.ac.uk/archive/00000134/01/xuDation-d18.txt" offset="10429" length="488">A more recent interactive screen implementation of transpointing windows (screen shot fig. 5) was created by Ka-Ping Yee in 1999. This was served, like Walker's, from our xu88 server (rechristened as Udanax Green). Yee's PYXI is a skeleton front end that shows and edits text, links and transclusions, and may be extended to reach more of the server's functionality. Both Udanax Green and PYXI were released under an open source license in 1999 (120), and are available at udanax.com. </transclusion>

### 9.4 Area locspec

There is an 'area' locspec which requires the 'convert' unix command. It returns an area of an image specified as  $locspec=\text{area}:page=n/hrange=\text{startx},endx/vrange=\text{starty},endy$ 

### 9.4. AREA LOCSPEC 77

where startx,endx,starty,endy and n are all positive integers. Any parts may be omitted: To specify the first 50 rows of page 3 locspec=area:page=3/vrange=,50.

# Backing-Up your System

### Why Backup?

It is almost certain that you will be storing valuable information in your Eprints server. Even assuming that the eprints code is 100% bug free and that you will never delete 8000 records when you run the wrong script at 3am, you still need to back up! Drives and fans break. Computers get stolen. Server rooms get flooded (that happened to us!). Without proper backups this could be a disaster.

#### What to Backup

You need to backup two things.

The /opt/eprints2/ directory (or whatever you called it). Not all the subdirectories have to be backed up, but it is much easier to backup the whole thing. Make sure that you back up any symbolicly linked directories too.

Each MySQL database which your archives use. See the MySQL manual for more information on backing up MySQL databases. The mysqldump command will dump the whole of a database as a big list of SQL commands to re-create it.

#### Best Practice

We strongly recommend that you:

- \* Regularly backup your EPrints archive and database.
- \* Keep mulitple sets of backups.

\* Keep a recent backup physically sepearate from the archive - either in another room or ideally another site.

\* Regularly check that you can actually restore from your backup. It's not uncommon for people to produce a daily backup for years without checking it. When they come to need it, they discover that something has gone wrong and the backup is useless.

\* Assume that you will be restoring to different hardware - the tape drive may be stolen or melted too, and you'll be unabled to get one just the same 'cus they stopped making them! Check that your backups work on hardware other than that used to create them.

\* Decide who is responsible for backups. Their responsibilities should include making sure that the above policies are implemented even if they are ill or unavailable and making sure that someone else knows how to take over making and restoring the backups if they leave or are hit by a bus.

If you can't do all of these, which is admittedly a lot of extra work, then do as many as you can.

Fortune favours the backed-up. It always seems to be the un-backed-up systems that have disk crashes. Life's like that...

# Problems, Questions and Feedback

# 11.1 Bug Report Policy

There is currently no online bug tracking system. Known bugs are listed in the BUGLIST file in the distribution and a list will be kept on the http://eprints.org/ site.

If you identify a bug or "issue" (issues are not bugs, but are things which could be clearer or better), and it's not already listed on the site, please let us know at support@eprints.org - include all the information you can: what version of eprints (see SystemSettings.pm if you're not sure), what operating system etc.

# 11.2 Where to go with Questions and Suggestions

There are some mailing lists for EPrints which may be the right place to ask general questions and start discussions on broad design issues.

#### eprints-tech

eprints-tech is the technical mailing list for people who want to argue over XML processing and which libraries to use. UNIXy people.

To subscribe send an email to majordomo@ecs.soton.ac.uk containing the text

subscribe eprints-tech

### eprints-underground

eprints-underground is the non-technical mailing list for people who actually care what the system does, not how. This is for discussion of metadata, politics (how to get people to fill the damn data in) and what people actually plan to use the eprints for.

To subscribe send an email to majordomo@ecs.soton.ac.uk containing the text

subscribe eprints-underground

### OAI Lists

The Open Archives Protocol has some mailing lists of its own, see the http://www.openarchives.org/ site for information on these.

# Updating from Previous Versions

Generally speaking when upgrading EPrints v2 you should unpack and install eprints to the same path as your current version. The installer will detect the existing version and upgrade it. Existing files which have been altered by you should be automatically backed up so they don't get lost. But if your hacks are important then you should probably back them up by hand before upgrading.

Always stop apache before upgrading.

Always make sure your system is fully backed up before upgrading.

Then you should follow the specific instructions for each stage from your old version to your new version...

## 12.1 Updating from EPrints 1

A tool for assisting with this is available from http://software.eprints.org/files/

# 12.2 Updating from EPrints2-alpha-2 to EPrints 2.0

Too much of the configuration of the archive has changed to document individually. See the CHANGELOG file if you're really interested. If you have more than one archive, then do each step for each one. Our example is the archive with the ID foobar.

To upgrade we suggest you use the UNIX diff command to make a records of changes you made to the archive config directory.

#### % diff /opt/eprints2/defaultcfg/ /opt/eprints2/archives/foobar/cfg/

Store the output from diff somewhere safe.

Remove /opt/eprints2/archives/foobar/cfg/ Now install eprints 2.0 and agree to upgrade when it asks. Copy the new default configuration into your archive dir:

% cp -R /opt/eprints2/defaultcfg/ /opt/eprints2/archives/foobar/cfg/

Work through the "diff" you produced, and re-apply the changes to the contents of /opt/eprints2/archives/foobar/cfg/.

You also need to execute the following SQL command.

UPDATE document SET security='' WHERE security='public';

To connect to mysql via the command line run:

% mysql -u eprints foobar -p

And enter the database password for that archive.

Now re-run generate apacheconf and restart apache.

Upgrading from 2.0 should be less painful than this, the config files should change less dramatically from now on.

### 12.3 Updating from EPrints 2.0 to EPrints 2.0.1

This release is mostly a bug fix release. There are a few bugs in the config files which you should fix by hand.

After upgrading EPrints, repeat these steps for the cfg directory of each archive you have created:

- In citations-en.xml in the citation for poster, the year field is incorrecly named &years; rename it to &year;
- (This is not essential) Also on the citations file for the "eprint" and "user" citation types: add a  $\langle$ ep:linkhere $\rangle$  ....  $\langle$ /ep:linkhere $\rangle$  just inside the <ep:citation> tag.
- There was a bug in ArchiveFreeTextIndexingConfig.pm which meant that "return" was treated as part of a word, rather than a word break. Unless you have modifed that file, just replace it with the new one from /opt/eprints2/defaultcfg/
- (This is not essential) The title for the abstract block never gets added to the page. Edit ArchiveRenderConfig.pm - search for eprint fieldname abstract and add the following line as the next line:

\$page->appendChild( \$h2 );

# 12.4 Updating from EPrints 2.0.1 to EPrints 2.1

These release fixes a few bugs but the main point is adding the subscriptions feature and support for OAI 2.0. See the NEWS file in the distribution for more information.

After upgrading EPrints, repeat these steps for each archive you have created:

• Upgrade the SQL tables - EPrints 2.1 needs to make some small changes to the database. Run:

#### % bin/upgrade ARCHIVEID

This script will explain the changes it is making. It will require the MySQL root password.

If you want an extra level of protection, you may want to run mysqldump to backup the database.

• If you are not using the OAI system then just copy the new ArchiveOAIConfig.pm configuration file over your old one. The new one can be found in /opt/eprints2/defaultcfg/ArchiveOAIConfig.pm.

If you have already configured the OAI system then you need to add the required configuration for OAI 2.0. These can be copied from /opt/eprints2/defaultcfg/ArchiveOAIConfig.pm. The two relevant sections are the block titled "OAI-PMH 2.0" and the subroutine make metadata oai dc oai2. Copy these into your archives ArchiveOAIConfig.pm and modify them if needed.

• Look at the section on setting up subscriptions in the "Installation" chapter.

You need to add some more items to the cron tab to mail out the subscriptions. One set of new cron entries per archive.

• The call for EPrints::EPrint-*i*new() has changed the order of the parameters (to standardise it with Subject, User, etc.).

In ArchiveRenderConfig.pm edit:

```
my $target = EPrints::EPrint->new( $session,
        $session->get_archive()->get_dataset( "archive" ),
        $eprint->get_value( "commentary" ) );
```
to be:

```
my $target = EPrints::EPrint->new( $session,
        $eprint->get_value( "commentary" ),
        $session->get_archive()->get_dataset( "archive" ) ) ;
```
(swapping the order of the last 2 parameters)

# 12.5 Updating from EPrints 2.1 (or 2.1.1) to EPrints 2.2

Upgrade eprints software to the new version then (for each archive)

• Upgrade the SQL tables - EPrints 2.2 needs to make some small changes to the database. Run:

% bin/upgrade ARCHIVEID

• cfg/ArchiveOAIConfig.pm

In the sub eprint to unqualified dc change this line:

```
push @dcdata, [ "creator", EPrints::Utils::tree_to_utf8(
    EPrints::Utils::render_name( $session, $author, 0 ) ) ];
```
to this:

```
push @dcdata, [ "creator", EPrints::Utils::make_name_string( $author ) ];
```
• cfg/ArchiveRenderConfig.pm (optional)

You may wish to add the following to "eprint\_render", after the commentary section. It will add 'type' to the abstracts page (although not unless you run generate abstracts

```
$table->appendChild( _render_row(
       $session,
       $session->html_phrase( "eprint_fieldname_type" ),
       $eprint->render_value( "type" ) ) );
```
• cfg/ArchiveConfig.pm (optional)

In the 2.1 default configuration a user could not view their own secure documents if they were not an editor. This was silly. Fix it in sub can\_user\_view\_document:

Change the block:

```
if( $security eq "staffonly" )
{
        # If you want to finer tune this, you could create
        # a new priv. and use that.
        return $user->has_priv( "editor" );
}
```
to:

```
if( $security eq "staffonly" )
{
        # If you want to finer tune this, you could create
        # new privs and use them.
        # people with priv editor can read this document...
        if( $user->has_priv( "editor" ) )
        {
                return 1;
        }
        # ...as can the user who deposited it...
        if( $user->get_value( "userid" ) ==
                $eprint->get_value( "userid" ) )
        {
                return 1;
        }
        # ...but nobody else can
        return 0;
```
- }
- cfg/ArchiveRenderConfig.pm (optional)

You may wish to add subscriptions to the user\_render\_full method so staff can see what subscriptions a user has. Just before

\$info->appendChild( \$table );

Add:

```
my @subs = $user->get_subscriptions;
my $subs_ds = $session->get_archive->get_dataset( "subscription" );
foreach my $subscr ( @subs )
{
        my $rowright = $session->make_doc_fragment;
        foreach( "frequency","spec","mailempty" )
        {
                my $strong;
                $strong = $session->make_element( "strong" );
                $strong->appendChild( $session->make_text(
                       $subs_ds->get_field( $_ )->display_name( $session ) ) );
                $strong->appendChild( $session->make_text( ": " ) );
                $rowright->appendChild( $strong );
                $rowright->appendChild( $subscr->render_value( $_ ) );
```

```
$rowright->appendChild( $session->make_element( "br" ) );
}
$table->appendChild( _render_row(
        $session,
        $session->html_phrase(
                "page:subscription" ),
        $rowright ) );
```
} • Subject Editors (optional)

If you want to add the feature which allows the editor to set a search which limits the scope of what an editor may edit (eg. only books, or only things under oceanography in the subject table) you must add in metadata-types.xml ...

To the end of  $lt$ ype name="editor" $>$ 

<field name="editperms" staffonly="yes" /> <field name="frequency" required="yes" /> <field name="mailempty" required="yes" />

And to the end of  $lt$ ype name="admin">

```
<field name="editperms" />
<field name="frequency" required="yes" />
<field name="mailempty" required="yes" />
```
And then to ArchiveConfig.pm add (near "subscription fields" )

```
# Fields used for limiting the scope of editors
$c->{editor_limit_fields} =
\Gamma"subjects",
        "type"
];
```
• Translated Phrase Files (non-english archives only)

There is a tool in http://software.eprints.org/files/contrib/update phrases/ which will assist with identifying changes made in the English version which should be applied to your translated version(s).

• Rehash Documents (optional but recommended)

If you want to use the "probity" feature (see elsewhere in documentation for more information) you should run the rehash documents command to generate a hash of each document file in the system.

• Updating the website (optional)

You may also wish to update the website to reflect that eprints 2.2 is OAI 2.0 compliant. Also re-running generate static will update the version number for eprints where mentioned.

• 100 matches per page (optional)

10 matches per search page was a little low. You may wish to up it to 100, which seems to work better for people.

• GDOME support

to

If you wish to enable GDOME support (faster, better XML library) install the additional required libraries then edit the flag in SystemSettings.

The additional 2 changes are required for GDOME support.

In ArchiveConfig.pm in sub get entities change

```
$entities{ruler} = $archive->get_ruler()->toString;
$entities{ruler} = EPrints::XML::to_string( $archive->get_ruler() );
```
and in ruler.xml change the XML header to:

```
<?xml version="1.0" ?>
<!DOCTYPE ruler >
```
• Home grown plugins and scripts (API changes)

If you've made your own scripts using the eprints modules then you should be aware of some changes to those modules:

#### \$metafield-¿get dataset()

MetaFields no longer known what dataset they belong to

#### \$metafield-¿set dataset()

MetaFields no longer known what dataset they belong to

#### \$metafield-¿get values( \$session )

Now use: \$metafield-¿get values( \$session, \$dataset )

#### XML functions

All the XML handling now uses EPrints::XML as an abstraction to the differences between XML::GDOME and XML::DOM.

Please use EPrints::XML::to string( \$node ) rather than \$node-¿toString as in GDOME toString does not work as expected on DocumentFragments.

#### EPrints::Config::parse xml()

Removed. Use EPrints::XML methods instead.

\$db-¿get values( \$field )

Now use: \$db-¿get values( \$field, \$dataset )

# XHTML Page generation functions changed

Should not cause any problems, but might.

 $\$ 

Removed.

# EPrints History (and Future Plans)

## 13.1 A Brief History of EPrints

The EPrints project was created by Professor Stephen Harnad.

#### April 2000

Rob Tansley begins work on EPrints

#### June 2000

EPrints beta-1 released

Cogprints archive created. http://cogprints.soton.ac.uk/

#### September 2000

EPrints beta-2 released

#### November 2000

EPrints 1.0 released, contains OAI 0.2 support Rob Tansley leaves the EPrints Project Christopher Gutteridge joins the EPrints Project

#### January 2001

EPrints 1.1 released, contains OAI 1.0 support Work begins on EPrints 2

### June 2001

Mike Jewell joins EPrints, working primarily on installer software

#### August 2001

EPrints 2 Alpha-1 (Anchovy) released.

#### Jan 2002

EPrints 2 Alpha-2 (Pepperoni) released.

#### Feb 14 2002

EPrints 2.0 (Olive) released.

#### Apr 17 2002

EPrints 2.0.1 (Tuna) released. Mostly bugfixes.

#### July 1 2002

EPrints offically joins GNU Project.

#### July 4 2002

GNU EPrints 2.1 (Pineapple) released. Added subscriptions and OAI 2.0 support.

#### October 31 2002

GNU EPrints 2.2 (Pumpkin) released. Added subject editors and GDOME support.

# 13.2 What next?

Nothing is perfect. I wish it was but wishing don't make it so.

Which features are added next will depend on expedience and what feedback I get. If you really care, let me know at support@eprints.org

### Features I'd like to see, in no real order. Some are more realistic than others:

#### BibTeX Interoperability

Methods for improting bibtex data into the system, and possibly exporting the metadata as bibtex. Possibly other metadata schemes such as RIS.

#### Translations

Translations of the phrase file into other languages. Possibly also the citatinos, templates & default static pages. Mail them to me (support@eprints.org) and I'll add them to the eprints website.

#### MathML Handling

Possibly like the latex handling in 2.0. I don't know enough about MathML to decide how to go about this.

#### Export/Import system

There are already import & export functions but they are a bit rough and ready - I'd like them to be cleaner.

#### Other Default Configurations

The current default is geared at an archive of research papers or pre-prints. It would be nice to have some different initial configurations for example for experimental data.

#### Fully Documenting the API

That's just really time consuming, but useful.

Update: It's about 50% done now, and yes - it's really time consuming. Use perldoc Foo.pm on an eprints module to see the API documentation.

#### Mirroring

Being able to run the system from two machines eg. USA with a European mirror. One system would be the "root" and all editing and user based functions would be done there, but searching, browsing and downloading can be done from a mirror.

#### "Peer Review"

A more complex approach to the "buffer" which allows items to be assigned to reviewers who can add comments, or scores, or what-have-you, before the item is accepted or rejected.

#### Citation Scanning/Linking

Software to scan the full texts of documents looking for citations and attempt to link them to (a) other items in the archive and (b) use a third party system to link to external items. We do now have the paracite plugin but it's not enough yet.

#### People who read this eprint also read...

Something to chart patterns in what abstracts people view and what full texts they view and trying to guess other similar items. I know nothing about this kind of system, so advice is welcome.

#### How-To's

These may appear on eprints.org rather than part of the package. These will be trails through the (admittedly large) configuration for performing specific tasks like adding a new field.

#### Super Configurer

A configuration tool which can do really complex stuff like add and remove fields.

#### User Defined Data Sets

For complex data structures. For example if you want a list of "incidents" which have a date, time and description as an item. These will be indefinitely nest-able.

#### Chat Forums

A slashdot style chat at the bottom of each abstract page. Possibly using a seperate system such as a PHP bulletin board. Possibly using the d3e system developed at open.ac.uk.

#### Web Log Munger

Something which takes the logs from the website and produces nicely styled inforamtion on how many hits various documents get. Could possibly be a "contributed" feature rather than part of the core system.

#### Multilple Sites, one archive

Kind of like the multilanguage support. This would allow more than one site to have a single back-end database. For example you may want to present a subset of your archive on a seperate URL (in addition to the normal one) with different branding. The multi-lingual site options currently available would be replaced (neatly) with this more comprehensive approach.

#### Fully Customisable Workflow

So that every stage of submission can be configured. This would allow complex approval mechanisms and peer review etc. Creating a configuration would be very hard but changing an existing one would be quite easy. We could supply multiple configurations for basic variations; subject archive, online journal, institutional archive etc.

#### Interoperability with Similar Projects

There are other open source and free projects with things in common with GNU EPrints. These include D-Space (from MIT and HP) and Greenstone (University of Waikato, NZ). We have spoken with members of both projects and hope to make ways to share data between these systems. I'm also hoping to make it possible for GNU EPrints to use Greenstone's plugin system for document converters.

#### Collection of contributed tools on software.eprints.org

This is where I ask for help! If you have some interesting code, useful scripts, unusual or innovative configuration, translation, subject configuration for a specific subject area... etc. Please send it to us at support@eprints.org with an explanation of what it is, who wrote it, where, and who has copyright on it.

#### Why do the milestones all have silly names?

We wanted to give each stage a name, it makes it easier to talk about. We didn't want a logical order as we are likely to invent sub-milestones between them. We just picked a set of words we liked, and we like pizza.

UPDATE. Pumpkins don't usually go on pizza but it seemed appropriate for the date.

# The EPrints Logo

# 14.1 The EPrints logo

The Folder Jigsaw logo was created by Christopher Gutteridge. It was supposed to encompass "archives","documents", OAI, "skywriting", "modularity/extensibility" and the IAM research groups visual identity.

The base version is a 684x668 XCF file (For the GIMP Editor. You are welcome use it and to modify it for your own (EPrints-related) use, maybe have your own logo in the jigsaw.

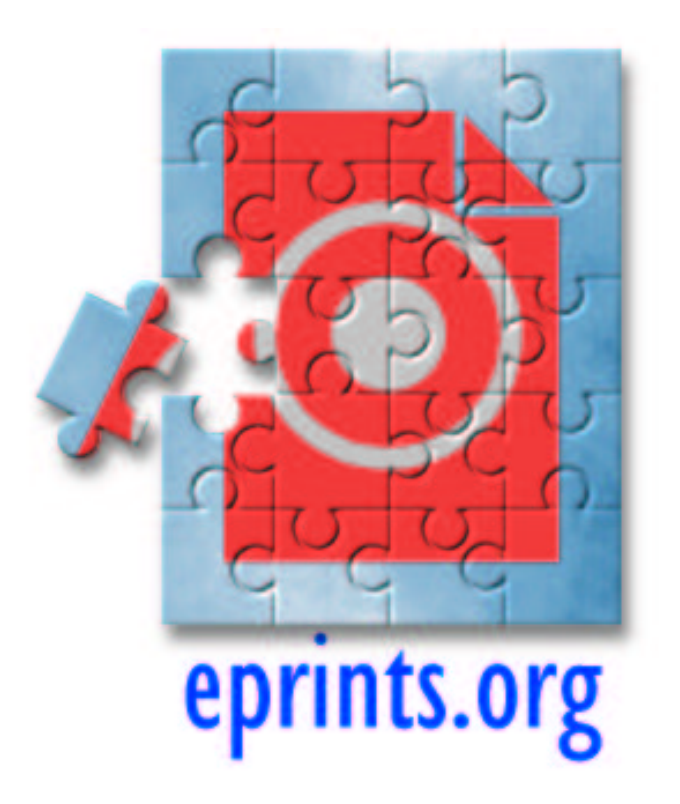

Figure 14.1: EPrints Logo

# Command Line Tools

# 15.1 configure archive command

#### NAME

configure archive - create a new EPrint Archive, or edit the basic options of an existing archive

#### **SYNOPSIS**

configure archive [archiveid] [options]

#### DESCRIPTION

Create a new EPrint Archive, or edit the basic options of an existing archive.

This script will prompt the user for various basic information about the archive and then will:

- create a basic XML config file
- make the archive directory
- copy default files into the archive directory
- create the MySQL database (but not the tables)

After running this script you should edit the files created in the archives cfg directory, especially ArchiveConfig.pm then you will need to run a number of setup scripts, starting with create tables.

#### ARGUMENTS

#### archiveid

The ID of the EPrint archive to modify (or create).

#### **OPTIONS**

#### –help

Print a brief help message and exit.

#### –man

Print the full manual page and then exit.

#### –quiet

This option does not do anything.

#### –verbose

Explain in detail what is going on. May be repeated for greater effect.

#### –version

Output version information and exit.

#### AUTHOR

This is part of this EPrints 2 system. EPrints 2 is developed by Christopher Gutteridge.

#### VERSION

EPrints Version: 2.2

#### **CONTACT**

For more information goto http://www.eprints.org/ which give information on mailing lists and the like.

Chris Gutteridge may be contacted at support@eprints.org

Should you need a real world address for some reason, EPrints can be contacted in the real world at

EPrints c/o Christopher Gutteridge Department of Electronics and Computer Science University of Southampton SO17 1BJ United Kingdom

#### COPYRIGHT

This file is part of EPrints 2.

Copyright (c) 2000,2001,2002 University of Southampton, UK. SO17 1BJ.

EPrints 2 is free software; you can redistribute it and/or modify it under the terms of the GNU General Public License as published by the Free Software Foundation; either version 2 of the License, or (at your option) any later version.

EPrints 2 is distributed in the hope that it will be useful, but WITHOUT ANY WARRANTY; without even the implied warranty of MERCHANTABIL-ITY or FITNESS FOR A PARTICULAR PURPOSE. See the GNU General Public License for more details.

You should have received a copy of the GNU General Public License along with EPrints 2; if not, write to the Free Software Foundation, Inc., 59 Temple Place, Suite 330, Boston, MA 02111-1307 USA

### 15.2 create tables command

#### NAME

create tables - create SQL tables for an EPrints archive

#### **SYNOPSIS**

create tables archiveid [options]

#### DESCRIPTION

Create the SQL tables which the EPrints software will use.

You should run **import subjects** after this, actually it will remind you unless you make it –quiet.

#### ARGUMENTS

#### archiveid

The ID of the EPrint archive to effect.

#### OPTIONS

#### –force

Go ahead and try and create the tables, even if the script encounters things it thinks are wrong like too many indexed fields or too the database not being empty.

#### –help

Print a brief help message and exit.

#### –man

Print the full manual page and then exit.

#### –quiet

Be vewwy vewwy quiet. This option will supress all output unless an error occurs.

#### –verbose

Explain in detail what is going on. May be repeated for greater effect.

#### –version

Output version information and exit.

#### AUTHOR

This is part of this EPrints 2 system. EPrints 2 is developed by Christopher Gutteridge.

#### VERSION

EPrints Version: 2.2

#### **CONTACT**

For more information goto http://www.eprints.org/ which give information on mailing lists and the like.

Chris Gutteridge may be contacted at support@eprints.org

Should you need a real world address for some reason, EPrints can be contacted in the real world at

```
EPrints c/o Christopher Gutteridge
Department of Electronics and Computer Science
University of Southampton
SO17 1BJ
United Kingdom
```
#### COPYRIGHT

This file is part of EPrints 2.

Copyright (c) 2000,2001,2002 University of Southampton, UK. SO17 1BJ.

EPrints 2 is free software; you can redistribute it and/or modify it under the terms of the GNU General Public License as published by the Free Software Foundation; either version 2 of the License, or (at your option) any later version.

EPrints 2 is distributed in the hope that it will be useful, but WITHOUT ANY WARRANTY; without even the implied warranty of MERCHANTABIL-ITY or FITNESS FOR A PARTICULAR PURPOSE. See the GNU General Public License for more details.

You should have received a copy of the GNU General Public License along with EPrints 2; if not, write to the Free Software Foundation, Inc., 59 Temple Place, Suite 330, Boston, MA 02111-1307 USA

### 15.3 create user command

#### NAME

create user - add a new user to an EPrint archive

#### SYNOPSIS

create user archiveid [options] username email usertype [password]

#### DESCRIPTION

Create a new user to an eprint archive.

This is handy for making the initial admin user at the very least.

#### ARGUMENTS

#### archiveid

The ID of the EPrint archive to add a user to.

#### username

The requested username for the new user. If a user with this name already exists then the script will abort with a error.

#### email

The email address of the new user.

#### usertype

The type of the new user. The type of a user sets how much they can do in the system. The default EPrints configuration provides 3 types of users:

#### user

Normal everyday joe public users.

#### editor

Editors may approve eprints for addition, browse the submission buffer, and check the archive status.

#### admin

Administrators may do everything. That's probably what for yourself if you are the person setting up the archive.

#### password

The initial password for this user. You don't have to specify it here if you don't want to. It will be encrypted, by EPrints, using UNIX crypt. This should not be a problem unless you are using a different method to authenticate users.

#### archiveid

The ID of the EPrint archive to add a user to.

#### OPTIONS

#### –help

Print a brief help message and exit.

#### –man

Print the full manual page and then exit.

#### –quiet

Be vewwy vewwy quiet. This option will supress all output unless an error occurs.

#### –verbose

Explain in detail what is going on. May be repeated for greater effect.

#### –version

Output version information and exit.

#### AUTHOR

This is part of this EPrints 2 system. EPrints 2 is developed by Christopher Gutteridge.

#### VERSION

EPrints Version: 2.2

#### **CONTACT**

For more information goto http://www.eprints.org/ which give information on mailing lists and the like.

Chris Gutteridge may be contacted at support@eprints.org

Should you need a real world address for some reason, EPrints can be contacted in the real world at

EPrints c/o Christopher Gutteridge Department of Electronics and Computer Science University of Southampton SO17 1BJ United Kingdom

#### COPYRIGHT

This file is part of EPrints 2.

Copyright (c) 2000,2001,2002 University of Southampton, UK. SO17 1BJ.

EPrints 2 is free software; you can redistribute it and/or modify it under the terms of the GNU General Public License as published by the Free Software Foundation; either version 2 of the License, or (at your option) any later version.

EPrints 2 is distributed in the hope that it will be useful, but WITHOUT ANY WARRANTY; without even the implied warranty of MERCHANTABIL-ITY or FITNESS FOR A PARTICULAR PURPOSE. See the GNU General Public License for more details.

You should have received a copy of the GNU General Public License along with EPrints 2; if not, write to the Free Software Foundation, Inc., 59 Temple Place, Suite 330, Boston, MA 02111-1307 USA

### 15.4 erase archive command

#### NAME

erase archive - Erase all database tables and files associated with an EPrint archive

#### **SYNOPSIS**

erase archive archiveid [options]

#### DESCRIPTION

This script completely erases the archive contents, including all database tables and eprint document files and the web site. After running this, the metadata configuration can be safely updated and the creation scripts run again.

Without the **–force** option, this script asks for confirmation before actually erasing anything.

After this script you will need to run create tables before you can use the archive.

#### ARGUMENTS

#### archiveid

The ID of the eprint archive to use.

#### OPTIONS

#### –help

Print a brief help message and exit.

#### –man

Print the full manual page and then exit.

#### –quiet

Be vewwy vewwy quiet. This option will supress all output unless an error occurs.

#### –verbose

Explain in detail what is going on. May be repeated for greater effect.

#### –version

Output version information and exit.

#### –force

Don't ask before making the changes.

#### –noerasedb

Don't delete the database tables.

#### –noerasefiles

Don't erase the document and website files.

#### –rootpass password

This option allows you to specify the MySQL root password, which will skip the bit where you get asked for it. It's not very secure to put a root password on the command line. Consider yourself warned...

#### BUGS

This script assumes that the root mysql user is called root.

You may run into problems if your mysql install is not on the same machine as EPrints. If this happens use –noerasefiles and delete and recreate the database yourself.

You can specify **-noerasedb** and **-noerasefiles** at the same time, but that's really stupid, as then nothing will happen.

#### AUTHOR

This is part of this EPrints 2 system. EPrints 2 is developed by Christopher Gutteridge.

#### VERSION

EPrints Version: 2.2

#### CONTACT

For more information goto http://www.eprints.org/ which give information on mailing lists and the like.

Chris Gutteridge may be contacted at support@eprints.org

Should you need a real world address for some reason, EPrints can be contacted in the real world at

EPrints c/o Christopher Gutteridge Department of Electronics and Computer Science University of Southampton SO17 1BJ United Kingdom

#### COPYRIGHT

This file is part of EPrints 2.

Copyright (c) 2000,2001,2002 University of Southampton, UK. SO17 1BJ.

EPrints 2 is free software; you can redistribute it and/or modify it under the terms of the GNU General Public License as published by the Free Software Foundation; either version 2 of the License, or (at your option) any later version.

EPrints 2 is distributed in the hope that it will be useful, but WITHOUT ANY WARRANTY; without even the implied warranty of MERCHANTABIL-ITY or FITNESS FOR A PARTICULAR PURPOSE. See the GNU General Public License for more details.

You should have received a copy of the GNU General Public License along with EPrints 2; if not, write to the Free Software Foundation, Inc., 59 Temple Place, Suite 330, Boston, MA 02111-1307 USA

## 15.5 export hashes command

#### NAME

export hashes - export the hash values for all documents in an archive.

#### **SYNOPSIS**

export hashes archiveid [options] [filename]

#### DESCRIPTION

Every time a document in eprints is modified a new .xsh file is generated containing a hash of each file. This script creates a hash of each of these .xsh files and create a super .xsh file containing each of those hashes.

If no filename is given this script outputs to standard out.

The XML file produced may then be archived safely. You can then create an MD5 of that file and do something to prove you had it on the date you created it.

For example, publish it in an small-ad in a national paper.

Now you can prove you had that MD5 on that day, which proves you had the file output by export hashes that day. The MD5's in that file prove that you had the .xsh file of a given document. Those files should prove that you had a given file.

This all assumes that nobody works out a way to do MD5's in reverse. And there's no legal precident yet.

That's why this is an experimental feature.

#### ARGUMENTS

#### archiveid

The ID of the EPrint archive to use.

#### filename

A filename to write to. If omited this will write to stdout.

#### OPTIONS

#### –help

Print a brief help message and exit.

#### –man

Print the full manual page and then exit.

#### –quiet

Be vewwy vewwy quiet. This option will supress all output unless an error occurs.

#### –verbose

Explain in detail what is going on. May be repeated for greater effect.

#### –version

Output version information and exit.

#### –all

Output hashes of ALL .xsh files for each document, not just the most recent. This takes longer but should be logged periodically.

#### AUTHOR

This is part of this EPrints 2 system. EPrints 2 is developed by Christopher Gutteridge.

#### VERSION

EPrints Version: 2.2

#### CONTACT

For more information goto http://www.eprints.org/ which give information on mailing lists and the like.

Chris Gutteridge may be contacted at support@eprints.org

Should you need a real world address for some reason, EPrints can be contacted in the real world at

EPrints c/o Christopher Gutteridge Department of Electronics and Computer Science University of Southampton SO17 1BJ United Kingdom

#### COPYRIGHT

This file is part of EPrints 2.

Copyright (c) 2000,2001,2002 University of Southampton, UK. SO17 1BJ.

EPrints 2 is free software; you can redistribute it and/or modify it under the terms of the GNU General Public License as published by the Free Software Foundation; either version 2 of the License, or (at your option) any later version.

EPrints 2 is distributed in the hope that it will be useful, but WITHOUT ANY WARRANTY; without even the implied warranty of MERCHANTABIL-ITY or FITNESS FOR A PARTICULAR PURPOSE. See the GNU General Public License for more details.

You should have received a copy of the GNU General Public License along with EPrints 2; if not, write to the Free Software Foundation, Inc., 59 Temple Place, Suite 330, Boston, MA 02111-1307 USA

## 15.6 export xml command

## 15.7 force config reload command

#### NAME

force config reload - Force the webserver to reload the configuration of this archive.

#### **SYNOPSIS**

force config reload archiveid [options]

#### DESCRIPTION

This command forces the webserver to reload the config files for the given archive.

This is very useful, but the webserver will only reload the config files in the "forked" versions of itself, but the origional. This will generate a major extra load each time the webserver forks of a process.

This command offers a temporary solution to the problem only. You should still restart apache at some point.

All this file really does is create an empty file named .changed in the archives own cfg/ directory. The main system, running in the webservers mod perl, looks at the time this file was last modified. If this file has changed since the archive configuration was loaded then it forces a reload.

#### ARGUMENTS

#### archiveid

The ID of the eprint archive to force a reload on.

#### OPTIONS

#### –help

Print a brief help message and exit.

#### –man

Print the full manual page and then exit.

#### –quiet

Be vewwy vewwy quiet. This option will supress all output unless an error occurs.

#### –verbose

Explain in detail what is going on. May be repeated for greater effect.

#### –version

Output version information and exit.

#### AUTHOR

This is part of this EPrints 2 system. EPrints 2 is developed by Christopher Gutteridge.

#### VERSION

EPrints Version: 2.2
## **CONTACT**

For more information goto http://www.eprints.org/ which give information on mailing lists and the like.

Chris Gutteridge may be contacted at support@eprints.org

Should you need a real world address for some reason, EPrints can be contacted in the real world at

EPrints c/o Christopher Gutteridge Department of Electronics and Computer Science University of Southampton SO17 1BJ United Kingdom

## COPYRIGHT

This file is part of EPrints 2.

Copyright (c) 2000,2001,2002 University of Southampton, UK. SO17 1BJ.

EPrints 2 is free software; you can redistribute it and/or modify it under the terms of the GNU General Public License as published by the Free Software Foundation; either version 2 of the License, or (at your option) any later version.

EPrints 2 is distributed in the hope that it will be useful, but WITHOUT ANY WARRANTY; without even the implied warranty of MERCHANTABIL-ITY or FITNESS FOR A PARTICULAR PURPOSE. See the GNU General Public License for more details.

You should have received a copy of the GNU General Public License along with EPrints 2; if not, write to the Free Software Foundation, Inc., 59 Temple Place, Suite 330, Boston, MA 02111-1307 USA

# 15.8 generate abstracts command

## NAME

generate abstracts - Regenerate all the static abstract pages for an EPrint archive

#### SYNOPSIS

generate abstracts archiveid [options] [eprintid]

#### DESCRIPTION

This script recreates every static abstract page for an eprints archive. To save load on the database, as archived data should not change, EPrints creates static webpages containing the summary of each eprint. If you change the way the abstracts are rendered or change the site template then you will want to run this script.

## ARGUMENTS

#### archiveid

The ID of the eprint archive to use.

#### eprintid

An optional integer indicating that only the abstract page for record eprintid should be updated. Handy for testing new configurations.

## **OPTIONS**

## –help

Print a brief help message and exit.

## –man

Print the full manual page and then exit.

#### –quiet

Be vewwy vewwy quiet. This option will supress all output unless an error occurs.

#### –verbose

Explain in detail what is going on. May be repeated for greater effect.

#### –version

Output version information and exit.

## AUTHOR

This is part of this EPrints 2 system. EPrints 2 is developed by Christopher Gutteridge.

## VERSION

EPrints Version: 2.2

## **CONTACT**

For more information goto http://www.eprints.org/ which give information on mailing lists and the like.

Chris Gutteridge may be contacted at support@eprints.org

Should you need a real world address for some reason, EPrints can be contacted in the real world at

This file is part of EPrints 2.

Copyright (c) 2000,2001,2002 University of Southampton, UK. SO17 1BJ.

EPrints 2 is free software; you can redistribute it and/or modify it under the terms of the GNU General Public License as published by the Free Software Foundation; either version 2 of the License, or (at your option) any later version.

EPrints 2 is distributed in the hope that it will be useful, but WITHOUT ANY WARRANTY; without even the implied warranty of MERCHANTABIL-ITY or FITNESS FOR A PARTICULAR PURPOSE. See the GNU General Public License for more details.

You should have received a copy of the GNU General Public License along with EPrints 2; if not, write to the Free Software Foundation, Inc., 59 Temple Place, Suite 330, Boston, MA 02111-1307 USA

# 15.9 generate apacheconf command

#### NAME

generate apacheconf - Create the apache config files needed for EPrints

## **SYNOPSIS**

generate apacheconf [options]

## DESCRIPTION

This script generates the apache config files which will be used by EPrints. In the simple case all you need to do is run this script then add a line to your main apache configuration file - often, but not always, /usr/local/apache/conf/httpd.conf

```
Include /opt/eprints2/cfg/apache.conf
```
Or elsewhere if you installed EPrints somewhere other than /opt/eprints2. This file then uses the "Include" directive to include all relevant apache config files from this EPrints installation.

By default the virtualhost directives are

#### <VirtualHost \*>

But the  $*$  can be changed to something different by editing the *j*virtualhost<sub>i</sub> option in SystemSettings.pm

## ARGUMENTS

## OPTIONS

## –help

Print a brief help message and exit.

## –man

Print the full manual page and then exit.

## –quiet

Be vewwy vewwy quiet. This option will supress all output unless an error occurs.

#### –verbose

Explain in detail what is going on. May be repeated for greater effect.

#### –version

Output version information and exit.

#### FILES

## EPRINTS/cfg/apache.conf

This file is not updated if it already exists, so you can add system-wide apache configuration directives here. By default it just includes the two other system wide files: auto-apache-includes.conf and auto-apache.conf

## EPRINTS/cfg/auto-apache-includes.conf

This file is updated with Include lines to each of the archive specific apache config files. This file should not be edited by hand,

## EPRINTS/cfg/auto-apache.conf

This file contains the system wide apache directives required by EPrints. This file should not be edited by hand.

## EPRINTS/archives/ARCHIVEDIR/cfg/apache.conf

This file is not updated if it already exists, so you can add archive-specific apache configuration directives here. By default it just includes the automatically generated archive specific file: auto-apache.conf

## EPRINTS/archives/ARCHIVEDIR/cfg/auto-apache.conf

This file contains all the configuration directives needed for an archive. This is where the bulk of the configuration appears, the clever stuff, if you will. This file should not be edited by hand.

## EPRINTS/archives/ARCHIVEDIR/cfg/apachevhost.conf

This file is not updated if it already exists, it is included into the virutalhost in auto-apache.conf so that you can a couple of additional directives if you need to. For example, redirects or additional log directives.

## AUTHOR

This is part of this EPrints 2 system. EPrints 2 is developed by Christopher Gutteridge.

## **VERSION**

EPrints Version: 2.2

## **CONTACT**

For more information goto http://www.eprints.org/ which give information on mailing lists and the like.

Chris Gutteridge may be contacted at support@eprints.org

Should you need a real world address for some reason, EPrints can be contacted in the real world at

EPrints c/o Christopher Gutteridge Department of Electronics and Computer Science University of Southampton SO17 1BJ United Kingdom

## COPYRIGHT

This file is part of EPrints 2.

Copyright (c) 2000,2001,2002 University of Southampton, UK. SO17 1BJ.

EPrints 2 is free software; you can redistribute it and/or modify it under the terms of the GNU General Public License as published by the Free Software Foundation; either version 2 of the License, or (at your option) any later version.

EPrints 2 is distributed in the hope that it will be useful, but WITHOUT ANY WARRANTY; without even the implied warranty of MERCHANTABIL-ITY or FITNESS FOR A PARTICULAR PURPOSE. See the GNU General Public License for more details.

You should have received a copy of the GNU General Public License along with EPrints 2; if not, write to the Free Software Foundation, Inc., 59 Temple Place, Suite 330, Boston, MA 02111-1307 USA

# 15.10 generate static command

#### NAME

generate static - Generate static pages of an EPrint archive using the template.

#### **SYNOPSIS**

generate static archiveid [options]

#### DESCRIPTION

This script creates the static web site for EPrints (or, if you are running in multiple lanugages it generates the websites).

It processes every file in EPRINTS/archives/ARCHIVE/cfg/static/LANGID/. For each language processes all the files in /LANGID/ and /generic/ into EPRINTS/archives/ARCHIVE/html/LANGID. If that sounds confusing, don't worry, it's not that bad, just put your webpage outlines in static/en/ and your image files and the like in static/generic/ and run this script and see what happens.

Most files are copied into the target directory as is and directory structure is preserved.

Files with a .xpage or .xhtml suffix are processed as they are copied.

#### .xpage

This is an XML file with the following structure:

```
<?xml version="1.0" standalone="no" ?>
<!DOCTYPE page SYSTEM "entities-en.dtd" >
<page>
  <title>This is the page title</title>
  <body>
    <p>Some XHTML body</p><p>Which is <b>neat</b></p>
  </body>
</page>
```
The resulting file will be a .html file (foo.xpage becomes foo.html). It will take the template for this archive and insert the title and body from the appropriate places. It will also cause the the special EPrints entities to be converted as it is copied. See the main documentation.

## .xhtml

This is a normal XHTML file but with the following XML header:

```
<?xml version="1.0" standalone="no" ?>
<!DOCTYPE html SYSTEM "entities-en.dtd" >
```
This will cause the the special EPrints entities to be converted as it is copied. See the main documentation for more about these entities. It will also be renamed to .html for example, foo.xhtml will become foo.html

#### NOTE FOR THE NON-ENGLISH MAJORITY

If you are running EPrints in a language other than English then place the static files in a directory of your ISO language ID instead of en, for example French is fr. The generic directory is for language neutral stuff. Which is extra handy if you want to run the site in more than one language. Also the entities file should be renamed from -en to -whatever eg. entities-fr.xml.

## ARGUMENTS

## archiveid

The ID of the eprint archive to use.

## OPTIONS

## –help

Print a brief help message and exit.

#### –man

Print the full manual page and then exit.

## –quiet

Be vewwy vewwy quiet. This option will supress all output unless an error occurs.

## –verbose

Explain in detail what is going on. May be repeated for greater effect.

#### –version

Output version information and exit.

## AUTHOR

This is part of this EPrints 2 system. EPrints 2 is developed by Christopher Gutteridge.

## VERSION

EPrints Version: 2.2

## **CONTACT**

For more information goto http://www.eprints.org/ which give information on mailing lists and the like.

Chris Gutteridge may be contacted at support@eprints.org

Should you need a real world address for some reason, EPrints can be contacted in the real world at

This file is part of EPrints 2.

Copyright (c) 2000,2001,2002 University of Southampton, UK. SO17 1BJ.

EPrints 2 is free software; you can redistribute it and/or modify it under the terms of the GNU General Public License as published by the Free Software Foundation; either version 2 of the License, or (at your option) any later version.

EPrints 2 is distributed in the hope that it will be useful, but WITHOUT ANY WARRANTY; without even the implied warranty of MERCHANTABIL-ITY or FITNESS FOR A PARTICULAR PURPOSE. See the GNU General Public License for more details.

You should have received a copy of the GNU General Public License along with EPrints 2; if not, write to the Free Software Foundation, Inc., 59 Temple Place, Suite 330, Boston, MA 02111-1307 USA

# 15.11 generate views command

#### NAME

generate views - Generate static browse pages for an EPrint archive

#### **SYNOPSIS**

generate views archiveid [options]

#### DESCRIPTION

This script renders static "browse views" for an EPrint Archive.

What this does is generate browse pages for each field configured as browsable in ArchiveConfig.pm. It creates a static web page for each value of that field, and index pages to navigate to them.

For example, if we make "year" browseable then this script will generate one page for each unique value of the year field. So a user can then view the 1995 page and see links to all the 1995 eprints.

Advantages of this are that this puts less load on the database than user searches. Assuming you pick two or three sensible fields to make browsable.

This script should be run every hour or so, but that should once a day or even once a week on large archives, as the more eprints the longer it will take to run. The rough length of time to run this is of the order of  $O($  languages  $*$ eprints \* browsable fields ). You can automate running this with the cron system.

#### ARGUMENTS

#### archiveid

The ID of the eprint archive to use.

## OPTIONS

#### –help

Print a brief help message and exit.

#### –man

Print the full manual page and then exit.

## –quiet

Be vewwy vewwy quiet. This option will supress all output unless an error occurs.

#### –verbose

Explain in detail what is going on. May be repeated for greater effect.

## –version

Output version information and exit.

#### AUTHOR

This is part of this EPrints 2 system. EPrints 2 is developed by Christopher Gutteridge.

#### VERSION

EPrints Version: 2.2

## **CONTACT**

For more information goto http://www.eprints.org/ which give information on mailing lists and the like.

Chris Gutteridge may be contacted at support@eprints.org

Should you need a real world address for some reason, EPrints can be contacted in the real world at

EPrints c/o Christopher Gutteridge Department of Electronics and Computer Science University of Southampton SO17 1BJ United Kingdom

## COPYRIGHT

This file is part of EPrints 2.

Copyright (c) 2000,2001,2002 University of Southampton, UK. SO17 1BJ.

EPrints 2 is free software; you can redistribute it and/or modify it under the terms of the GNU General Public License as published by the Free Software Foundation; either version 2 of the License, or (at your option) any later version.

EPrints 2 is distributed in the hope that it will be useful, but WITHOUT ANY WARRANTY; without even the implied warranty of MERCHANTABIL-ITY or FITNESS FOR A PARTICULAR PURPOSE. See the GNU General Public License for more details.

You should have received a copy of the GNU General Public License along with EPrints 2; if not, write to the Free Software Foundation, Inc., 59 Temple Place, Suite 330, Boston, MA 02111-1307 USA

# 15.12 import eprints command

# 15.13 import subjects command

## NAME

import subjects - rebuild an EPrint archive subjects list from the contents of a file

## **SYNOPSIS**

import subjects archiveid [options] [subjectfile]

## DESCRIPTION

Import a set of subjects into an EPrints archive. The subjects are the heirarchical tree of options for "subject" type metadata fields in an eprint archive.

Use the staff admin subject editor for little tweaks. Use this command for the initial setup or bulk editing subjects. Use the exporter to dump the current subjects if you (an administrator) have edited them online.

This script should also be run after create\_tables.

## ARGUMENTS

#### archiveid

The ID of the EPrint archive to use.

## subjectfile

This is the file to import the subjects from. If you do not specify it then the system will use "subjects" from the given archives cfg directory (or "subjects.xml" if you used –xml).

## OPTIONS

#### –help

Print a brief help message and exit.

## –man

Print the full manual page and then exit.

#### –quiet

Be vewwy vewwy quiet. This option will supress all output unless an error occurs.

#### –verbose

Explain in detail what is going on. May be repeated for greater effect.

#### –version

Output version information and exit.

#### –xml

Instead of using colon sepearted subject file, the input file is in the XML format which the exporter uses.

#### –nopurge

Do not purge the existing records from the subject table before importing this file. Rather than do this, it's probably easier to export the current subjects as XML, then combine in your new file and reimport it.

## FILE FORMAT

There are two different file formats excepted, the default colon seperated file and XML in the eprints export format.

The colon seperated ASCII is easier to edit, but is more limited. It is not intended for UTF-8 encoded characters and can only specify subject names in the default language.

The XML format can contain any unicode characters and also allows multiple languages for the names of subjects. You may wish to dump the current subjects out of eprints as XML. Edit it. Then re-import it. The downside is that this format is far more verbose.

## The ASCII Default Format This is the default format.

Comments may be placed on lines begining with a hash  $(\#)$ Each (non-comment) line of the file should be in the following format: subjectid:name:parents:depositable

eg.

blgc-bphy:Biophysics:blgc,phys:1

Please see the main documentation for the meaning of these fields.

## subjectid

An ASCII string which is a unique ID for this subject.

## name

The name of this subject, in the default language of the archive.

#### parents

A comma seperated list of the parents of this subject. Be careful not to cause loops. The top level subject id is ROOT and should not be imported as it always exists.

#### depositable

A boolean value ( 1 or 0 ) which indicates if this subject may have eprints associated with it.

The XML File Format This is the standard eprints export format. It looks like this:

```
<eprintsdata>
 <record>
    <field name="subjectid">phys</field>
    <field name="name"><lang id="en">Physical Sciences & amp; Mathematics</lang></fie
    <field name="parents">subjects</field>
    <field name="depositable">FALSE</field>
  </record>
  .
  .
  .
</eprintsdata>
```
The fields have the same meaning as described for the ASCII format, with the following variations. The name field can (and should) have a name for each language supported by the archive. Multiple parents are indicated by multiple  $lt$ 1tfield name="parents $gt$ <sub>is</sub> elements. Depositable should be either TRUE or FALSE.

## AUTHOR

This is part of this EPrints 2 system. EPrints 2 is developed by Christopher Gutteridge.

#### **VERSION**

EPrints Version: 2.2

## **CONTACT**

For more information goto http://www.eprints.org/ which give information on mailing lists and the like.

Chris Gutteridge may be contacted at support@eprints.org

Should you need a real world address for some reason, EPrints can be contacted in the real world at

```
EPrints c/o Christopher Gutteridge
Department of Electronics and Computer Science
University of Southampton
SO17 1BJ
United Kingdom
```
#### COPYRIGHT

This file is part of EPrints 2.

Copyright (c) 2000,2001,2002 University of Southampton, UK. SO17 1BJ. EPrints 2 is free software; you can redistribute it and/or modify it under

the terms of the GNU General Public License as published by the Free Software Foundation; either version 2 of the License, or (at your option) any later version.

EPrints 2 is distributed in the hope that it will be useful, but WITHOUT ANY WARRANTY; without even the implied warranty of MERCHANTABIL-ITY or FITNESS FOR A PARTICULAR PURPOSE. See the GNU General Public License for more details.

You should have received a copy of the GNU General Public License along with EPrints 2; if not, write to the Free Software Foundation, Inc., 59 Temple Place, Suite 330, Boston, MA 02111-1307 USA

# 15.14 list user emails command

# 15.15 rehash documents command

## NAME

rehash documents - Regenerate all the hashes of all documents in the archive.

## **SYNOPSIS**

rehash documents archiveid [options] [documentid]

## DESCRIPTION

This command regenerates the hash values for all documents. This will, by default, create an MD5 hash of all the files in the document in alphabetic order of their path. This value is then stored as a string of hexidecimal characters in the metadata for the document.

This value is automatically re-calculated if more files are uploaded or any files are removed.

It is useful as a quick reliable way of seeing if the document contents has changed. If you generate other formats of a document on-the-fly the MD5 can be useful as part of caching, or you may wish to pass the hashes to a third party to allow you to later verify that an item was in the archive since a given date.

## archiveid

The ID of the eprint archive to rehash the documents of.

#### OPTIONS

#### –help

Print a brief help message and exit.

#### –man

Print the full manual page and then exit.

#### –quiet

Be vewwy vewwy quiet. This option will supress all output unless an error occurs.

## –verbose

Explain in detail what is going on. May be repeated for greater effect.

## –version

Output version information and exit.

#### AUTHOR

This is part of this EPrints 2 system. EPrints 2 is developed by Christopher Gutteridge.

## VERSION

EPrints Version: 2.2

## **CONTACT**

For more information goto http://www.eprints.org/ which give information on mailing lists and the like.

Chris Gutteridge may be contacted at support@eprints.org

Should you need a real world address for some reason, EPrints can be contacted in the real world at

This file is part of EPrints 2.

Copyright (c) 2000,2001,2002 University of Southampton, UK. SO17 1BJ.

EPrints 2 is free software; you can redistribute it and/or modify it under the terms of the GNU General Public License as published by the Free Software Foundation; either version 2 of the License, or (at your option) any later version.

EPrints 2 is distributed in the hope that it will be useful, but WITHOUT ANY WARRANTY; without even the implied warranty of MERCHANTABIL-ITY or FITNESS FOR A PARTICULAR PURPOSE. See the GNU General Public License for more details.

You should have received a copy of the GNU General Public License along with EPrints 2; if not, write to the Free Software Foundation, Inc., 59 Temple Place, Suite 330, Boston, MA 02111-1307 USA

# 15.16 reindex command

## NAME

reindex - rebuild the indexes and order information for a dataset.

#### **SYNOPSIS**

reindex archiveid [options] [dataset]

#### DESCRIPTION

This script rebuilds the indexs are ordering information of a dataset, eg. "archive" or "users". The time it takes will depend on the number of records in the dataset.

This script should be run if you change the way that the free text indexing function works or change the descriptions of subjects or sets (and want them to sort correctly).

reindex should not be run lightly on a larget archive; a back-of-the-envelope estimate at running time is 1 second per record.

So 300 records will take about 5 minutes. 3000 records will take about an hour and 30000 records will take something like 10 hours!

#### ARGUMENTS

## archiveid

The ID of the EPrint archive to use.

#### dataset

This is the name of the dataset to reindex, one of: subject, user, archive, buffer, inbox, deletion, document

## **OPTIONS**

#### –help

Print a brief help message and exit.

## –man

Print the full manual page and then exit.

### –quiet

Be vewwy vewwy quiet. This option will supress all output unless an error occurs.

#### –verbose

Explain in detail what is going on. May be repeated for greater effect.

## –version

Output version information and exit.

## –force

Don't ask before running. If you want to automate this script, eg. run it once every 6 months, you don't want it interactively checking if you want to continue!

## AUTHOR

This is part of this EPrints 2 system. EPrints 2 is developed by Christopher Gutteridge.

## VERSION

EPrints Version: 2.2

## **CONTACT**

For more information goto http://www.eprints.org/ which give information on mailing lists and the like.

Chris Gutteridge may be contacted at support@eprints.org

Should you need a real world address for some reason, EPrints can be contacted in the real world at

This file is part of EPrints 2.

Copyright (c) 2000,2001,2002 University of Southampton, UK. SO17 1BJ.

EPrints 2 is free software; you can redistribute it and/or modify it under the terms of the GNU General Public License as published by the Free Software Foundation; either version 2 of the License, or (at your option) any later version.

EPrints 2 is distributed in the hope that it will be useful, but WITHOUT ANY WARRANTY; without even the implied warranty of MERCHANTABIL-ITY or FITNESS FOR A PARTICULAR PURPOSE. See the GNU General Public License for more details.

You should have received a copy of the GNU General Public License along with EPrints 2; if not, write to the Free Software Foundation, Inc., 59 Temple Place, Suite 330, Boston, MA 02111-1307 USA

# 15.17 send subscriptions command

#### NAME

send\_subscriptions - Send out all the email subscriptions for a given frequency.

## **SYNOPSIS**

generate views archiveid frequency [options]

## DESCRIPTION

This script sends out all the subscription emails for the specified archive and frequency. frequency must be one of daily|weekly|monthly.

This script should probably be called from your "cron" system, soon after midnight. Something like:

```
# 00:15 every morning
```

```
15 0 * * * /opt/eprints2/bin/send_subscriptions dookuprints daily
# 00:30 every sunday morning
30 0 * * 0 /opt/eprints2/bin/send_subscriptions dookuprints weekly
```

```
# 00:45 every first of the month
```
45 0 1 \* \* /opt/eprints2/bin/send\_subscriptions dookuprints monthly

Note the spacing out so that all 3 don't start at once and hammer the database.

## ARGUMENTS

## archiveid

The ID of the eprint archive to use.

## frequency

Which "frequency" of subscriptions to send - the daily, weekly or monthly ones.

## OPTIONS

–help

Print a brief help message and exit.

## –man

Print the full manual page and then exit.

## –quiet

Be vewwy vewwy quiet. This option will supress all output unless an error occurs.

## –verbose

Explain in detail what is going on. May be repeated for greater effect.

#### –version

Output version information and exit.

## AUTHOR

This is part of this EPrints 2 system. EPrints 2 is developed by Christopher Gutteridge.

## VERSION

EPrints Version: 2.2

## **CONTACT**

For more information goto http://www.eprints.org/ which give information on mailing lists and the like.

Chris Gutteridge may be contacted at support@eprints.org

Should you need a real world address for some reason, EPrints can be contacted in the real world at

This file is part of EPrints 2.

Copyright (c) 2000,2001,2002 University of Southampton, UK. SO17 1BJ.

EPrints 2 is free software; you can redistribute it and/or modify it under the terms of the GNU General Public License as published by the Free Software Foundation; either version 2 of the License, or (at your option) any later version.

EPrints 2 is distributed in the hope that it will be useful, but WITHOUT ANY WARRANTY; without even the implied warranty of MERCHANTABIL-ITY or FITNESS FOR A PARTICULAR PURPOSE. See the GNU General Public License for more details.

You should have received a copy of the GNU General Public License along with EPrints 2; if not, write to the Free Software Foundation, Inc., 59 Temple Place, Suite 330, Boston, MA 02111-1307 USA

# 15.18 upgrade command

## NAME

upgrade - Upgrade the stucture of the database to be compatable with a newer version of eprints.

If upgrading requires more than one step then the system will perform the upgrade step by step. If a step fails then you can continue from where it left off.

#### SYNOPSIS

upgrade archiveid [options]

#### DESCRIPTION

Some versions of eprints require modifications to be made to the database tables used by earlier versions.

Run this script on each archive after upgrading the eprints software.

## ARGUMENTS

## archiveid

The ID of the EPrint archive to effect.

## OPTIONS

## –help

Print a brief help message and exit.

#### –man

Print the full manual page and then exit.

### –quiet

This option doesn't do anything. You REALLY don't want to run this script without knowing what's happening.

#### –verbose

Explain in detail what is going on. May be repeated for greater effect.

#### –version

Output version information and exit.

#### AUTHOR

This is part of this EPrints 2 system. EPrints 2 is developed by Christopher Gutteridge.

#### VERSION

EPrints Version: 2.2

## **CONTACT**

For more information goto http://www.eprints.org/ which give information on mailing lists and the like.

Chris Gutteridge may be contacted at support@eprints.org

Should you need a real world address for some reason, EPrints can be contacted in the real world at

EPrints c/o Christopher Gutteridge Department of Electronics and Computer Science University of Southampton SO17 1BJ United Kingdom

## COPYRIGHT

This file is part of EPrints 2.

Copyright (c) 2000,2001,2002 University of Southampton, UK. SO17 1BJ.

EPrints 2 is free software; you can redistribute it and/or modify it under the terms of the GNU General Public License as published by the Free Software Foundation; either version 2 of the License, or (at your option) any later version.

EPrints 2 is distributed in the hope that it will be useful, but WITHOUT ANY WARRANTY; without even the implied warranty of MERCHANTABIL-ITY or FITNESS FOR A PARTICULAR PURPOSE. See the GNU General Public License for more details.

You should have received a copy of the GNU General Public License along with EPrints 2; if not, write to the Free Software Foundation, Inc., 59 Temple Place, Suite 330, Boston, MA 02111-1307 USA